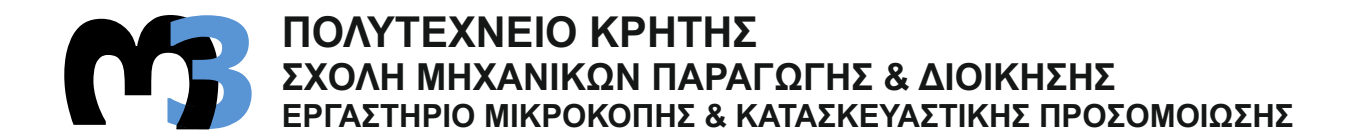

# **ΚΑΤΑΣΚΕΥΗ ΜΕΤΑΛΛΙΚΩΝ ΠΩΜΑΤΩΝ ΜΕ ΨΗΦΙΑΚΑ ΚΑΘΟΔΗΓΟΥΜΕΝΗ ΤΟΡΝΕΥΣΗ ΜΕΣΩ ΤΗΣ ΧΡΗΣΗΣ ΛΟΓΙΣΜΙΚΟΥ CAD/CAM**

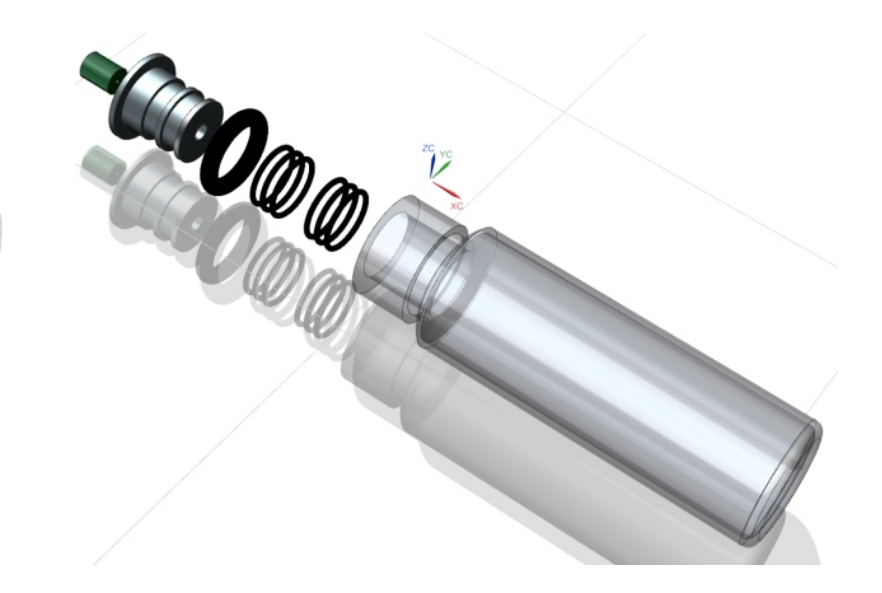

# **ΚΛΑΠΑΚΗΣ ΕΜΜΑΝΟΥΗΛ ΚΩΝ/ΝΟΣ**

**ΕΠΙΒΛΕΠΩΝ: ΑΡΙΣΤΟΜΕΝΗΣ ΑΝΤΩΝΙΑΔΗΣ ΚΑΘΗΓΗΤΗΣ**

**ΧΑΝΙΑ 2020**

**ΑΡ. ΔΙΠΛ. : 88**

**Στους γονείς μου Δήμητρα και Γιάννη**

Με την ολοκλήρωση του κύκλου των σπουδών μου θα ήθελα να ευχαριστήσω θερμά τον καθηγητή μου Κ. Αριστομένη Αντωνιάδη για τη δυνατότητα που μου πρόσφερε να ανακαλύψω τον κόσμο των Μηχανολογικών Κατεργασιών και που μοιράστηκε απλόχερα την γνώση του ανιδιοτελώς. Ακόμα ένα μεγάλο ευχαριστώ στους συμφοιτητές μου και φίλους μου Ευστράτιο Μουντάκη, Βαγγέλη Νικολιδάκη, Γεώργιο Κοκκαλιά και όλους όσους συνεργάστηκα μαζί στο εργαστήριο Μικροκοπής και Κατασκευαστικής Προσομοίωσης, στον τομέα Συστημάτων Παραγωγής του Τμήματος Μηχανικών Παραγωγής και Διοίκησης του Πολυτεχνείου Κρήτης.

# **1. ΠΕΡΙΕΧΟΜΕΝΑ**

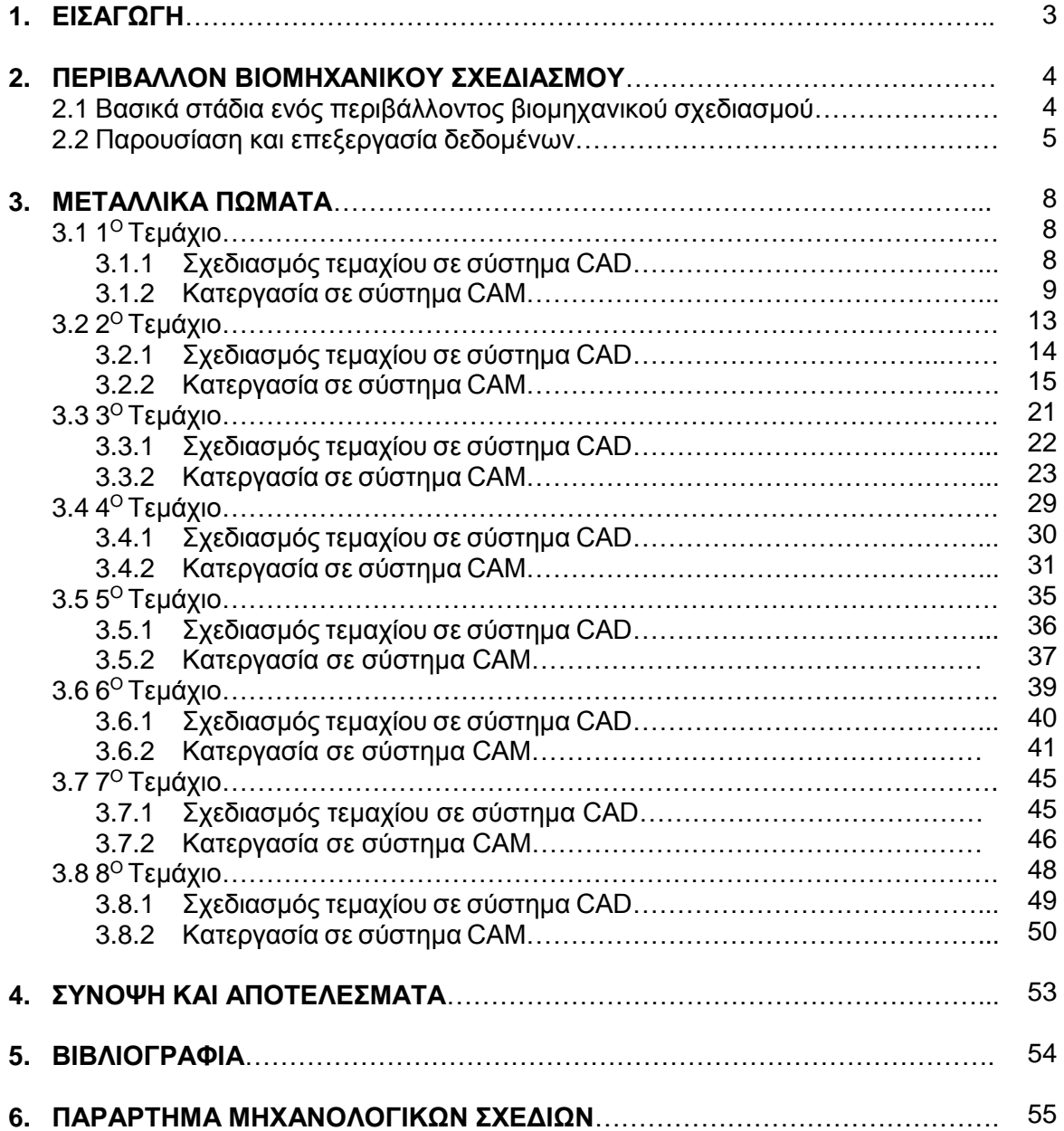

## **1. ΕΙΣΑΓΩΓΗ**

Η παρούσα διπλωματική εργασία έχει σκοπό τη σχέδιο-μελέτη, προγραμματισμό και κατασκευή μεταλλικών πωμάτων διαφόρων μορφολογιών και βελτιωμένων ανοχών με στόχο τη σύγκριση αυτών για την επιλογή του πώματος με τη βέλτιστη αεροστεγή εφαρμογή σε γυάλινα φιαλίδια συγκεκριμένων διαστάσεων. Η κατεργασία των οποίων πραγματοποιήθηκε στο κέντρο τόρνευσης CTX310 ecoline της εταιρίας DMG Mori. Συγκεκριμένα με ψηφιακή καθοδήγηση (συστήματα σχεδίου, μελέτης και παραγωγής με χρήση Η/Υ – Computer Aided Design and Manufacture – CAD/CAM) του λογισμικού πακέτου Siemens NX12 της εταιρίας Siemens PLM Software, παράλληλα με τον προγραμματισμό σε περιβάλλον διεπαφής SINUMERIK 810D του κέντρου τόρνευσης και χρήση ISO G-code. Η εργασία υλοποιήθηκε στο εργαστήριο Μικροκοπής και Κατασκευαστικής Προσομοίωσης, στον τομέα Συστημάτων Παραγωγής του Τμήματος Μηχανικών Παραγωγής και Διοίκησης του Πολυτεχνείου Κρήτης σε συνεργασία με το εργαστήριο Υδατικής Χημείας της Τμήματος Μηχανικών Περιβάλλοντος επίσης του Πολυτεχνείου Κρήτης.

Αρχικά ορίζουμε το πρόβλημα που καλούμαστε να αντιμετωπίσουμε παρουσιάζοντας και μελετώντας τα δεδομένα αυτού. Ορισμένα από αυτά είναι το σύνολο των υπόλοιπων εξαρτημάτων που θα συνεργαστούν με το μεταλλικό πώμα που θα κατασκευαστεί ώστε να υπάρξει μια αρμονική και αποτελεσματική συναρμογή. Ιδιαίτερη προσοχή δόθηκε στις διαστάσεις της οπής του στομίου των γυάλινων φιαλιδίων, με ένα δείγμα τριών φιαλιδίων πραγματοποιήθηκαν μετρήσεις μέσω μετρητικού οργάνου CMM τεσσάρων σημείων σε τρία διαφορετικά ύψη της οπής αντίστοιχα για κάθε φιαλίδιο ώστε μέσω των οριακών διαστάσεων κάθε φιαλιδίου να ορίσουμε μια τελική ονομαστική διάσταση . Δεδομένα ακόμα αποτελούν ο εξοπλιστικός περιορισμός εντός του εργαστήριου όπως την ποικιλία των κοπτικών εργαλείων καθώς και τα επιτρεπόμενα προς χρήση υλικά λόγο της ιδιότητας του πώματος προς την χρήση σε ειδικό περιβάλλον για διεξαγωγή πειραμάτων. Έπειτα από τον ορισμό του προβλήματος ακολουθεί ο σχεδιασμός και η κατασκευή των διαφόρων πωμάτων. Ξεκινώντας με την μελέτη του ήδη χρησιμοποιούμενου πώματος (1<sup>ο</sup> Τεμάχιο) με την διαδικασία της αντίστροφης μηχανικής ορίζουμε τις ακριβές διαστάσεις του πώματος και προβαίνουμε στην κατασκευή αυτού με στόχο το πώμα αυτό να αποτελέσει το σημείο αναφοράς ως προς την βελτίωση των επόμενων προς κατασκευή πωμάτων ως προς τις διαδικασίες κατεργασιών και την αεροστεγή απόδοση. Λαμβάνοντας υπόψιν τα μηχανολογικά χαρακτηριστικά του συστήματος που καλούμαστε να δημιουργήσουμε όσο και τον ανθρώπινο παράγοντα δηλαδή τι προβλήματα προκύπτουν από την χρήση του ήδη υπάρχοντος πώματος καλούμαστε να κατασκευάσουμε νέα πώματα που επιλυθούν τα ζήτημα αυτά. Τα τεμάχια 2 και 3 πανομοιότητα με το 1º τεμάχιο επιλύουν τέτοιου είδους ζητήματα όπως θα αναφερθούν στην περιγραφή των τεμαχίων σε παρακάτω κεφάλαιο. Με τον ίδιο σκοπό κατασκευάζονται και τα υπόλοιπα τεμάχια τα οποίο αποτελούν μια πιο πειραματική γεωμετρική μορφοποίηση τον πωμάτων σε συνεργασία με την κατασκευή βασικών μορφών καλουπιών για την δημιουργία σιλικονούχων μορφών. Τέλος παρουσιάζονται τα αποτελέσματα της αεροστεγής απόδοσης του κάθε τεμαχίου για την επιλογή του βέλτιστου εξ αυτών.

## **2. ΠΕΡΙΒΑΛΛΟΝ ΒΙΟΜΗΧΑΝΙΚΟΥ ΣΧΕΔΙΑΣΜΟΥ**

Ο βιομηχανικός σχεδιασμός είναι η υπηρεσία σύλληψης, ανάπτυξης της ιδέας και των προδιαγραφών που βελτιστοποιούν τη λειτουργία, την αξία, την αισθητική των προϊόντων και των συστημάτων προς αμοιβαίο όφελος τόσο των χρηστών όσο και των κατασκευαστών.

Για παράδειγμα τέτοιου είδους πρόβλημα βελτιστοποίησης στο πώμα αποτέλεσε το κόψιμο του septa κατά την εφαρμογή του στην οπή από τον χρήστη, λύση του οποίου ήταν η δημιουργία λοξοτομής. Η επανασχεδίαση της διαμπερής οπής με μεγέθυνση της διαμέτρου της από 2mm σε 3mm για την αποφυγή της αστοχίας και σπασίματος της βελόνας που δημιουργεί το κενό αέρος στο εσωτερικό του φιαλιδίου. Ακόμα όφελος κατασκευαστή αποτέλεσε ο προγραμματισμός της κατεργασίας του πώματος με χρήση συστημάτων CAD-CAM και όχι τον προγραμματισμό σε περιβάλλον διεπαφής της εργαλειομηχανής το οποίο δεν θα επέτρεπε την τυχών χρήση του ήδη προγραμματισμένου καθοδηγούμενου κώδικα από εργαλειομηχανή διαφορετικής εταιρίας όσο και την απόδοση του πώματος από 3D Printer για μείωση του κόστους.

Οι βιομηχανικοί σχεδιαστές ενεργούν τόσο ως μηχανικοί όσο και ως καλλιτέχνες στη διαδικασία του σχεδιασμού του προϊόντων. Ο σχεδιασμός ενός προϊόντος είναι ο κεντρικός παράγοντας που δίνει στην τεχνολογία ένα ανθρώπινο πρόσωπο έτσι ώστε να γίνει ελκυστική σε αυτόν που απευθύνεται προς χρήση. Ο σχεδιασμός, επίσης, είναι από τους πιο σημαντικούς παράγοντες πολιτισμικής και οικονομικής ανταλλαγής μεταξύ ανθρώπων (σύμφωνα με τον International Council of Societies of Industrial Design – ICID). Συνεπώς, οι βιομηχανικοί σχεδιαστές εξετάζουν τη λειτουργία και τη μορφή του προϊόντος, όπως, για παράδειγμα, τους τροχούς ή τους κινητήρες που θα χρησιμοποιηθούν για να κινήσουν ένα μηχανισμό ή ένα σύστημα ελέγχου. Συνήθως συνεργάζονται με μηχανικούς μελετητές και με το εμπορικό τμήμα της επιχείρησης, για να αναγνωρίσουν και να ικανοποιήσουν τις απαιτήσεις και τις επιθυμίες των χρηστών με ένα προϊόν που θα είναι υλοποιήσιμο και βιώσιμο.

## **2.1 Βασικά στάδια ενός περιβάλλοντος βιομηχανικού σχεδιασμού**

Στο στάδιο αυτό δίνονται τα πρώτα σχέδια και η μορφή του προϊόντος, προσδιορίζονται τα κριτήρια μελέτης από τις γενικές απαιτήσεις για το προϊόν, ελέγχεται η λειτουργικότητα του και η αποδοχή του από τους πελάτες.

## **Δημιουργία ιδέας.**

Οι ιδέες σε πρώτο στάδιο βασίζονται στη χρήση σκίτσου και εικόνας για την παρουσίαση των εναλλακτικών λύσεων από τις οποίες στη συνέχεια επιλέγεται η βέλτιστη.

Με βάση των κριτηρίων μελέτης όπως τους περιορισμούς τις ποικιλίας των κοπτικών εργαλείων της εργαλειομηχανής και τα χαρακτηριστικά των φιαλιδίων που παρουσιάζονται σε παρακάτω κεφάλαιο δημιουργήθηκαν σε σκίτσα συνολικά πέντε διαφορετικές μορφοποιήσεις των πωμάτων οι οποίες μπορούν να υλοποιηθούν και στη συνέχεια να επιλεγεί η βέλτιστη εξ αυτών.

## **Χρήση παλαιότερων μορφών προϊόντων.**

Χρήση παλαιότερων μορφών προϊόντων για τις οποίες υπάρχουν ήδη τελικά σχέδια. Επίσης πρέπει να γίνεται εξαγωγή των σκίτσων και των σχεδίων σε τρισδιάστατο περιβάλλον, όπου γίνεται η απεικόνιση και παρουσίαση του προϊόντος.

Το ήδη υπάρχον πώμα που χρησιμοποιούταν από το εργαστήριο της Υδατικής Χημείας είχε κατασκευαστή παλαιότερα στον χώρο του εργαστηρίου Μικροκοπής και Κατασκευαστικής Προσομοίωσης από Διδακτορικό Διδάσκοντα με αποτέλεσμα να υπάρχουν τα δεδομένα προγραμματισμού της εργαλειομηχανής για την κατασκευή του και ως αποτέλεσμα να είναι εφικτή η μελέτη των διαστατικών χαρακτηριστικών του πώματος όσο και η διαδικασία παραγωγής του, γεγονός το οποίο με τη σειρά του οδήγησε στην γρηγορότερη σχέδιο-μελέτη και βελτιστοποίηση του προϊόντος.

## **Εισαγωγή κριτηρίων μελέτης σε κάθε στάδιο.**

Τα κριτήρια μελέτης έχουν ως στόχο να αποφεύγονται λύσεις που δεν πληρούν τα κριτήρια, ως τέτοια όπως προαναφέρθηκαν παραπάνω μπορούν να οριστούν η ποικιλία των κοπτικών εργαλείων στον χώρο του εργαστηρίου, τα προς κατεργασία επιτρεπόμενα υλικά και όπως θα αναλυθεί εκτενέστερα παρακάτω, η παρουσίαση των δεδομένων και οι επεξεργασία αυτών.

## **Επισκόπηση της μελέτης.**

Επισκόπηση της μελέτης, τόσο στο δισδιάστατο σχέδιο όσο και στο τρισδιάστατο μοντέλο σε πραγματικές συνθήκες λειτουργίας ή παρουσίασης.

Δυνατότητα αντίστροφης μηχανικής (reverse engineering). Δημιουργία του τρισδιάστατου μοντέλου με λεπτομερή ψηφιακή αποτύπωση της μορφής πρωτοτύπων σε φυσικό ή υπό κλίμακα μέγεθος.

Μεταφορά και χρήση των μοντέλων που παράγονται από το σύστημα βιομηχανικού σχεδιασμού σε άλλα συστήματα CAD για ακριβή μοντελοποίηση και μελέτη, ώστε να αποφεύγονται επαναλήψεις των ίδιων διαδικασιών σχεδίασης.

## **2.2 Παρουσίαση και επεξεργασία δεδομένων**

Τα γυάλινα φιαλίδια καθώς και τα πώματα που βιδώνουν στο εξωτερικό σπείρωμα του φιαλιδίου προμηθεύονται από την εταιρεία RESTEK® με κωδικό καταλόγου #23082 και #23092 αντίστοιχα, τα χαρακτηριστικά των οποίων παρουσιάζονται παρακάτω:

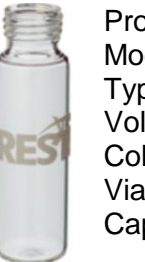

Type: Screw-Thread Volume: 20 ml Color: Clear Vial Size: 22 x 75 mm Cap Size: 18 mm

Product Name: Headspace Vial Modification: Rounded Bottom

Σχήμα 1.1 Φιαλίδιο της εταιρίας RESTEK®

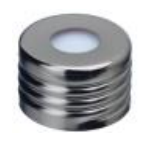

Cap Size: 18 mm

Product Name: Magnetic Caps Type: Screw-Thread

Σχήμα 1.2 Πώμα με εσωτερικό σπείρωμα

Τα Septa τα οποία εφαρμόζουν με αεροστεγή ιδιότητα στην οπή του πώματος διάστασης 5.8Ø mm της εταιρίας RESTEK® #27154.

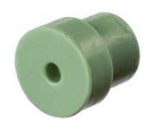

Diameter: 5 mm

Product Name: Thermolite Septa

Σχήμα 1.3 Ενδεικτικό Septa

Η στατική τσιμούχα των 10mm εσωτερικής διαμέτρου χρησιμοποιείται σε όλα τα προς κατασκευή πώματα και η τσιμούχα της ID 8mm στις αυλακώσεις των πωμάτων 2<sub>°</sub> & 3<sub>°</sub>.

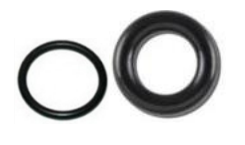

Type: O-ring Inside diameter: 8 & 10 mm Outside diameter: 10 & 16 mm Cross section: 1 & 3 mm Material: Nitrile

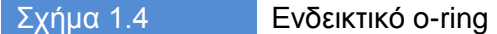

Όπως παρουσιάζονται παραπάνω τα χαρακτηριστικά των φιαλιδίων από τον κατασκευαστή απουσιάζει η ονομαστική διάσταση της οπής και προφανώς οι ανοχές αυτής, επομένως πρωταρχικό σκοπό αποτελεί η εύρεση των διαστάσεων.

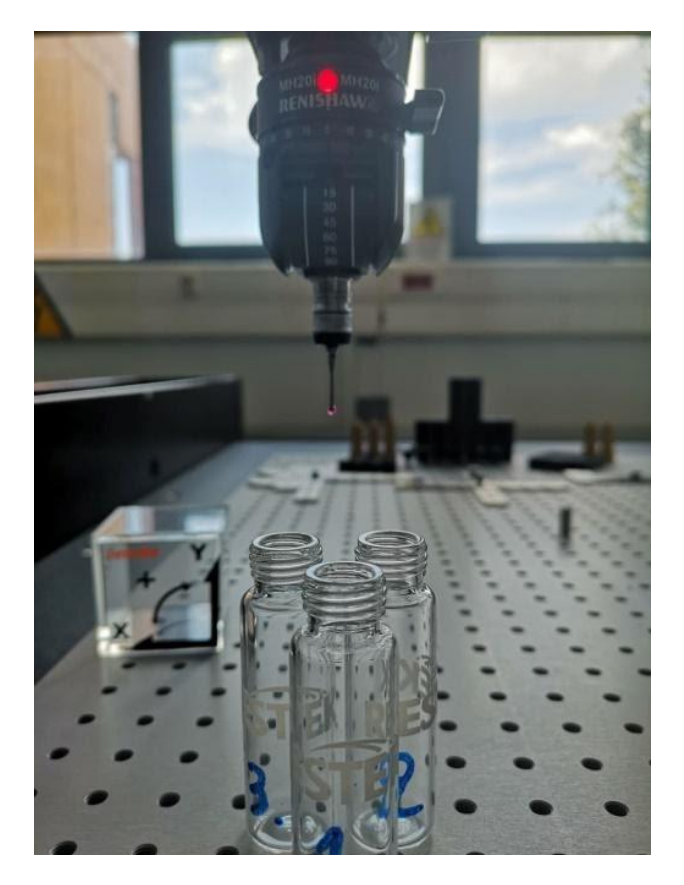

Σχήμα 1.5 Δείγμα φιαλιδίων και ακίδα μέτρησης του μετρητικού οργάνου

Μέσω της χρήσης του Crysta-Plus M574 Coordinate Measuring Machine της εταιρείας Mitutoyo που αποτελεί εξοπλισμό του εργαστηρίου, πραγματοποιήθηκαν σε δείγμα τριών φιαλιδίων

μετρήσεις τεσσάρων σημείων σε τρία διαφορετικά ύψη της οπής αντίστοιχα για κάθε φιαλίδιο. Για την εξαγωγή της αναφοράς των αποτελεσμάτων απαραίτητο είναι να δοθεί η ονομαστική διάμετρος και στη συγκεκριμένη περίπτωση το συμμετρικό πεδίο ανοχής. Μέσω μιας σειράς προηγούμενων μετρήσεων ορίζουμε την ονομαστική διάσταση ως εξής 11.850mm και ανοχή ±0.11mm. Τα αποτελέσματα των μετρήσεων παρουσιάζονται στην αναφορά της Εικόνας 2.2.

Οι οριακές διαστάσεις διαμέτρου σε χιλιοστά της οπής κάθε φιαλιδίου είναι οι εξής:

 $L_{\text{1MAX}} = 11.881$   $L_{\text{2MAX}} = 11.912$   $L_{\text{3MAX}} = 11.911$ L<sub>1MIN</sub> = 11.850 L<sub>2MIN</sub> = 11.754 L<sub>3MIN</sub> = 11.865

Παρατηρούμε λοιπόν μέσω των μετρήσεων στο δειγματικό χώρο ότι το πεδίο τιμών κυμαίνεται μεταξύ των ακραίων τιμών L<sub>MN</sub>= 11.754mm και L<sub>MAX</sub>= 11.912mm.

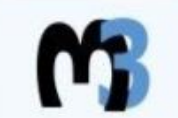

**Auditor** 

ROMACHINING & MANUFACTURING MODELING LAB TECHNICAL UNIVERSITY OF CRETE - DEPT. of PRODUCTION ENGINEERING & MANAGEMENT

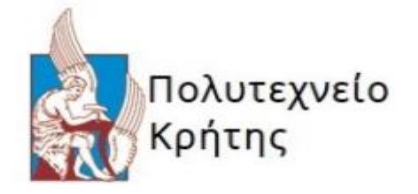

We can make what we can measure.

Part-No.

**PartName** 

Sample Bottles

Emmanouel Klapakis

Date 2019

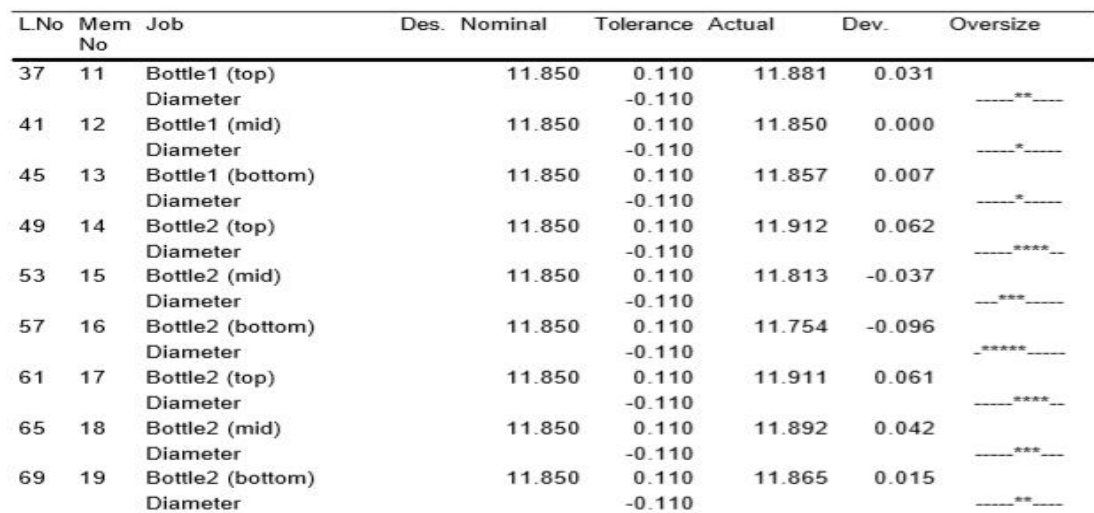

Σχήμα 1.6 Αναφορά αποτελεσμάτων μέσω CMM

## **3. ΜΕΤΑΛΛΙΚΑ ΠΩΜΑΤΑ**

## **3.1 1<sup>ο</sup> Τεμάχιο**

Αρχικό δοκίμιο προς κατεργασία αρχικής διαμέτρου 20 χιλιοστών τι υλικό του οποίου είναι σφυρηλατημένο ωστενικό ανοξείδωτο ατσάλι βαθμού 304, κατάστασης και σκληρότητας (Hardness Brinell) Ann 160.

Σκοπός της δημιουργίας του συγκεκριμένου τεμαχίου είναι η ακριβής σχεδιαστική μελέτη και κατασκευή του ήδη χρησιμοποιούμενου πώματος του εργαστηρίου της Υδατικής Χημείας.

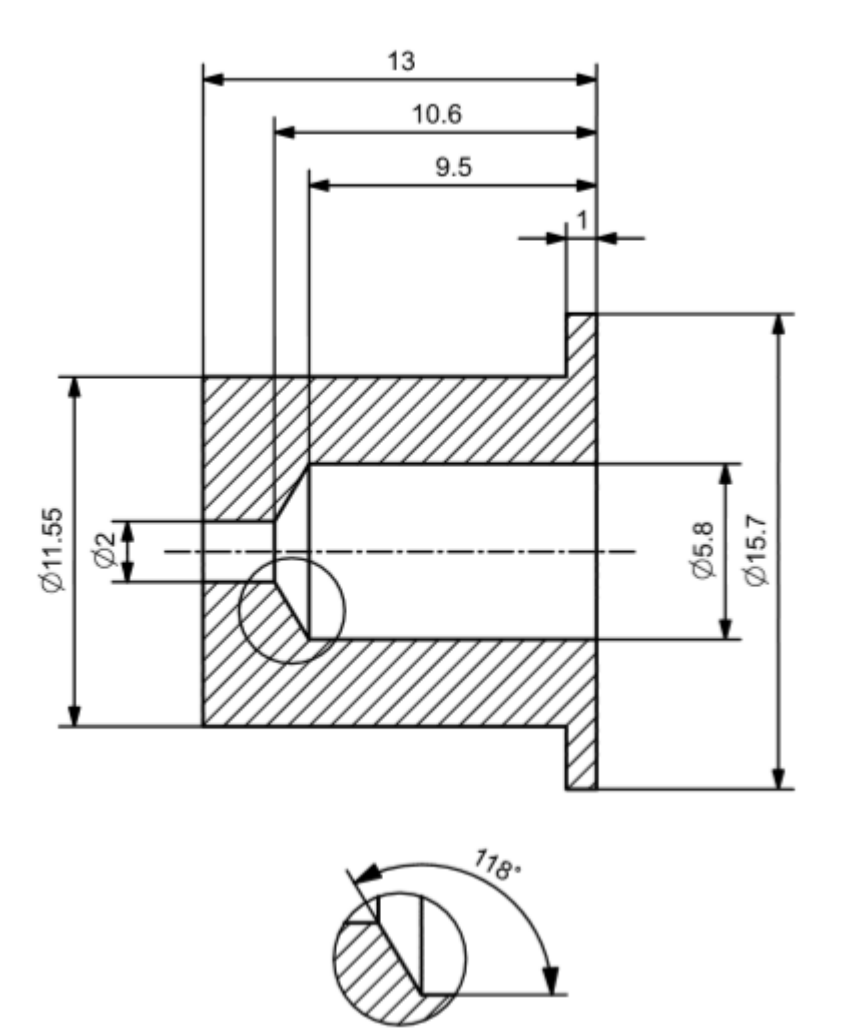

Σχήμα 3.1.1 Διαστασιολόγηση πώματος

## **3.1.1 Σχεδιασμός τεμαχίου σε σύστημα CAD**

Ορίζοντας αυθαίρετα σύστημα συντεταγμένων ξεκινάει η σχεδίαση του εξωτερικού περιγράμματος του τεμαχίου σε επίπεδο δύο διαστάσεων με την εντολή Sketch που μας επιτρέπει την χρήση εργαλείων για άμεση σχεδίαση οποιασδήποτε γεωμετρίας που μπορεί να αποδοθεί στο επίπεδο. Ακολούθως με την εντολή Revolve επιλέγοντας το δυσδιάστατο σχέδιο και άξονα περιστροφής, στην συγκεκριμένη περίπτωση τον Χ, εξωθούμε αυτό σε τρισδιάστατης

συμπαγής κυλινδρική γεωμετρία. Έπειτα με την εντολή Simple hole δημιουργούμε την οπή στην επιθυμητή διάμετρο και βάθος καθώς και την κωνικότητα λόγο της άκρης του τρυπανιού.

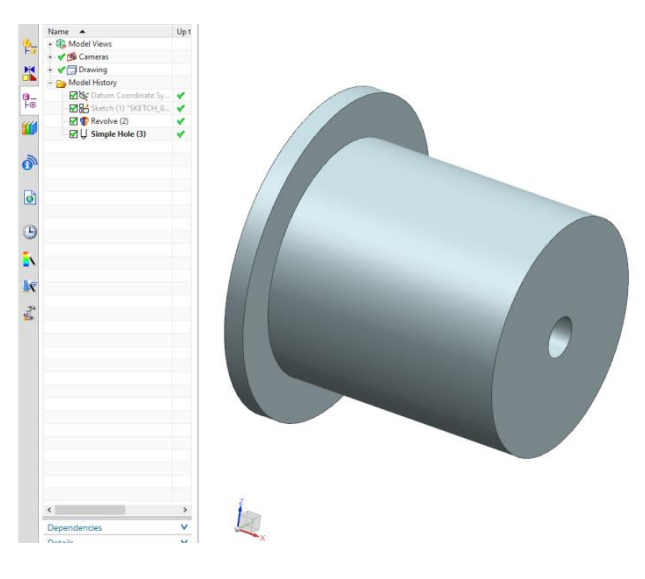

Σχήμα 3.1.2 Σχεδίαση μοντέλου

# **3.1.2 Κατεργασία σε σύστημα CAM**

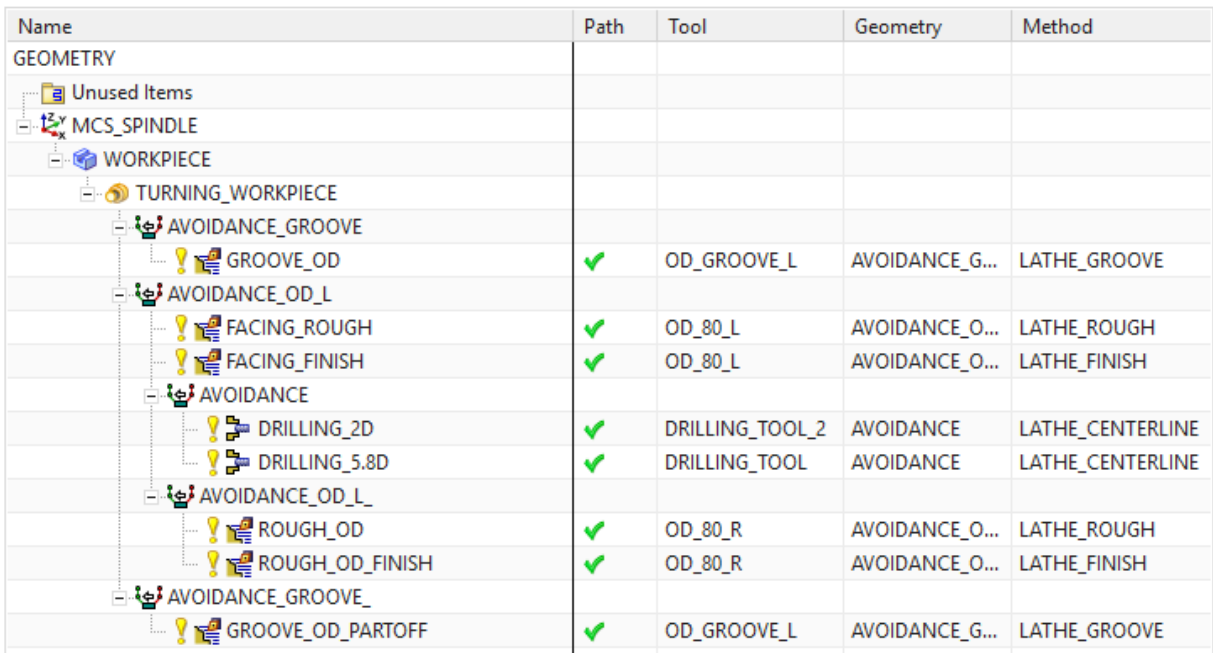

Σχήμα 3.1.3 Παράθυρο κατεργασιών

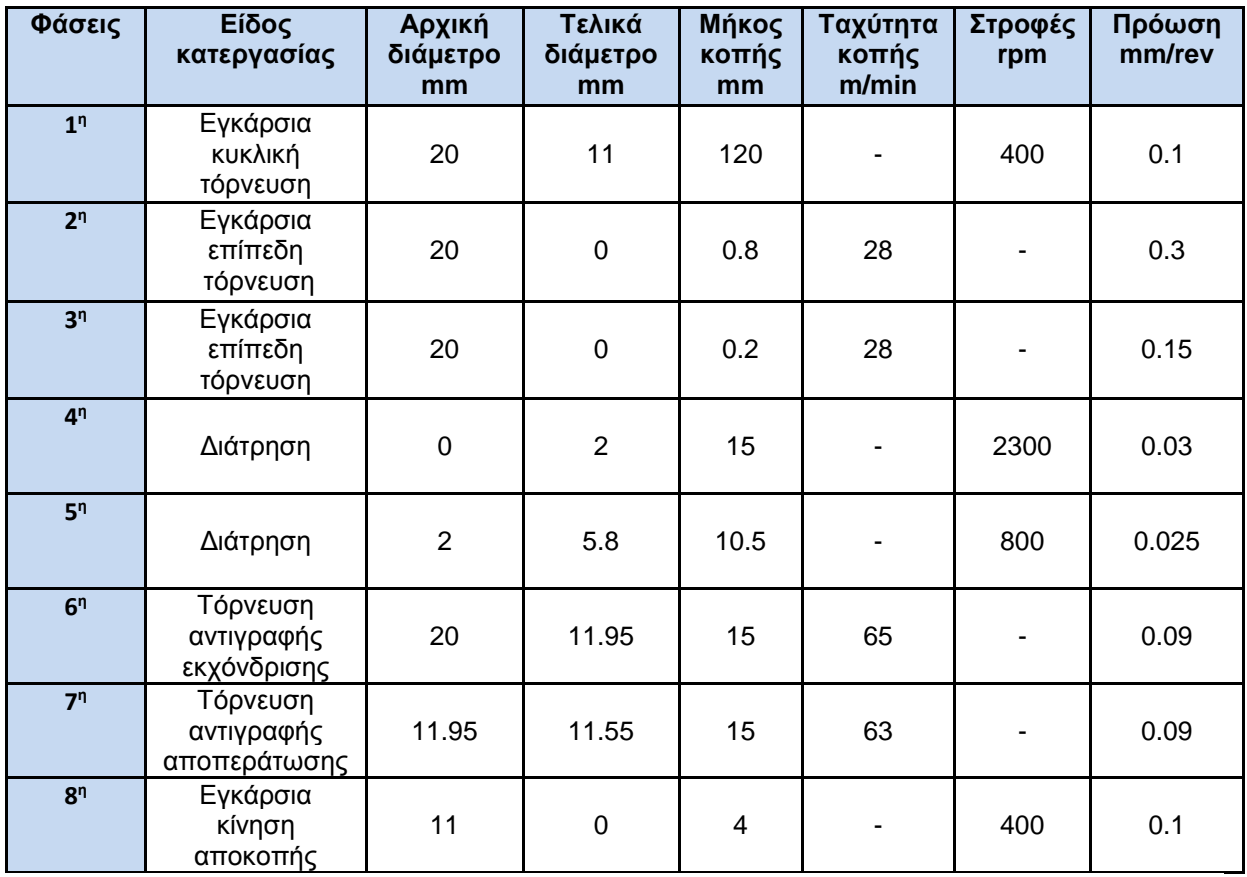

## Σχήμα 3.1.4 Πίνακας Φασεολογίου

### **Φάση 1**

Κατεργασία αυλάκωσης ακολουθώντας την μέθοδο Plunge Zig εξωτερικά από την τελική γεωμετρία του τελικού τεμαχίου με σκοπό την δημιουργία κενού χώρου ώστε να υπάρξει περιθώριο κίνησης της μανέλα που θα χρησιμοποιηθεί στην 7<sup>η</sup> φάση κατεργασίας. Μείωση της εξωτερικής διαμέτρου της δοκού από 20mm σε 11mm και διαμήκη στο διάστημα από ΖΜ -14mm έως ZM - 26mm από το προφίλ μηδενισμού του δοκιμίου με διαμετρικό απόθεμα υλικού πάχους 0.2mm. Το κοπτικό εκτελεί τα διαδοχικά περάσματα της κατεργασίας με το 50% του πλάτους του δηλαδή 2mm εκτός από το πρώτο πέρασμα που αναγκαστικά πρέπει να επέμβει στο δοκίμιο με όλο το πλάτος του. Ορισμός επιπέδου επαναφοράς μετά από κάθε πέρασμα ίσο με 10mm ακτινικά.

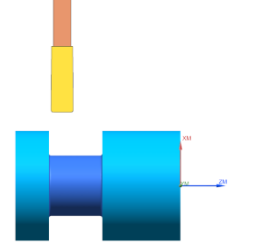

## **Συνθήκες κοπής:**

 $n= 400$ rpm,  $F= 0.1$ mm/rev

## **Εργαλείο κοπής:**

Sandvik insert, Coating: PVD(TI,AI)N Cutting Width(CW): 4mm, Corner Radius left-right: 0.4mm Γωνία συγκράτησης εργαλειοδέτη 90 μοίρες.

## **Φάση 2**

Κατεργασία εκχόνδρισης προσώπου ακολουθώντας την μέθοδο Linear Zig με σκοπό την γρήγορη απομάκρυνση υλικού για την προσέγγιση της τελικής γεωμετρίας με διαδοχικά περάσματα βάθους 0.4mm με διαμετρικό απόθεμα υλικού πάχους 0.2mm για την κατεργασία φινιρίσματος. Ορισμός πεδίου κατεργασίας αξονικά ορίζεται η αρχική εξωτερική διάμετρος 20mm έως -1mm και διαμήκη στο διάστημα μεταξύ ΖΜ +1 έως ΖΜ -2mm. Ορισμός επιπέδου επαναφοράς μετά από κάθε πέρασμα ίσο με 10mm διαμήκη και ακτινικά.

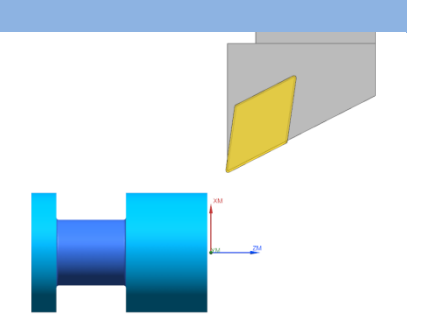

## **Συνθήκες κοπής:**

Vc= 28 m /min, F= 0.3mm /rev

## **Εργαλείο κοπής :**

Sandvik insert, Coating: CVD TI(C,N)+AI203+TI N Insert shape code(SC): D 55, Corner Radius 0.397 Inscribed Circle Diameter(IC): 27

## **Φάση 3**

Κατεργασία φινιρίσματος προσώπου ακλουθώντας την μέθοδο Linear Zig με σκοπό την άριστη απόδοση ανοχών της τελικής γεωμετρίας του προσώπου του τεμαχίου επιτυγχάνοντας παράλληλα καλή ποιότητα επιφανείας. Αφαίρεση του εναπομείναντος υλικού από την κατεργασία εκχόνδρισης με ένα πέρασμα βάθους 0.2mm. Ορισμός πεδίου κατεργασίας αξονικά ορίζεται η αρχική εξωτερική διάμετρος 20mm έως -1mm και διαμήκη στο διάστημα μεταξύ ΖΜ -1.8 έως ΖΜ -2mm.

## **Συνθήκες κοπής:**

Vc= 28 m /min, F= 0.15mm /rev

## **Εργαλείο κοπής :**

Sandvik insert, Coating: CVD TI(C,N)+AI203+TIN Insert shape code(SC): D 55, Corner Radius 0.397 Inscribed Circle Diameter (IC): 27

#### **Φάση 4**

Κατεργασία διάνοιξης οπής ακολουθώντας την μέθοδο centerline -peck drill στην οποία ορίζεται ένα αρχικό σημείο ασφαλείας στο οποίο πλησιάζει το εργαλείο με γρήγορη ταχύτητα για να ξεκινήσει την κατεργασία. Ακόμα ορίζεται το σημείο που εξέρχεται μετά από κάθε πέρασμα ενώ εκτελεί διαδοχικά βυθίσματα αφαιρώντας υλικό βάθους 2mm σε κάθε βήμα πριν εξέλθει στο σημείο ασφαλείας και τελικό βάθος ΖΜ -16mm. Χρησιμοποιείται εργαλείο διάτρησης διαμέτρου 2mm και γωνίας 118 μοιρών.

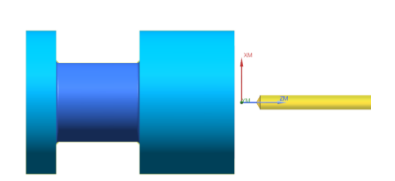

**Συνθήκες κοπής:** n= 2300rpm, F= 0.03mm /rev

## **Εργαλείο κοπής:**

Werko Drill, Coating HSS Co Diameter 2mm, corner radius 118

## **Φάση 5**

Κατεργασία διάνοιξης οπής ακολουθώντας την μέθοδο centerline-peck drill στην οποία ορίζεται ένα αρχικό σημείο ασφαλείας στο οποίο πλησιάζει το εργαλείο με γρήγορη ταχύτητα για να ξεκινήσει την κατεργασία. Όπως και προηγουμένως ορίζεται το σημείο που εξέρχεται μετά από κάθε πέρασμα ενώ εκτελεί διαδοχικά περάσματα αφαιρώντας υλικό βάθους 2mm σε κάθε βήμα πριν εξέλθει στο σημείο ασφαλείας και τελικό βάθος ΖΜ - 9.5mm. Χρησιμοποιείται εργαλείο διάτρησης διαμέτρου 5.8mm και γωνίας 118 μοιρών.

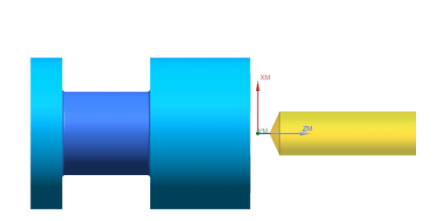

#### **Συνθήκες κοπής:**

n= 800rpm, F= 0.025mm/rev

## **Εργαλείο κοπής:**

Werko Drill, Coating HSS Co Diameter 5.8mm, corner radius 118

## **Φάση 6**

Κατεργασία εκχόνδρισης ακολουθώντας την μέθοδο Linear Zig της εξωτερικής επιφάνειας του τεμαχίου στην επιθυμητή τελική γεωμετρία με βάθος κοπής σε κάθε βήμα ίσο με 1mm ακτινικά και αφήνοντας απόθεμα φινιρίσματος 0.2mm ακτινικά και διαμήκη του τεμαχίου για την επόμενη κατεργασία. Ορισμός πεδίου κατεργασίας αξονικά ορίζεται η τελική εξωτερική γεωμετρία του τεμαχίου και διαμήκη στο διάστημα μεταξύ ΖΜ +1mm και ΖΜ -16mm. Ορισμός επιπέδου επαναφοράς μετά από κάθε πέρασμα ίσο με 10mm διαμήκη και ακτινικά.

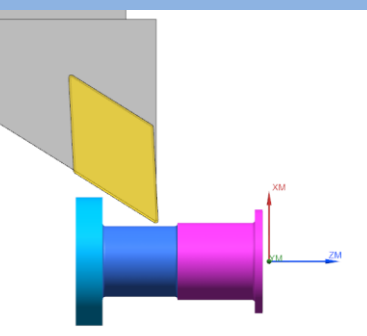

## **Συνθήκες κοπής:**

Vc= 65m/min, F= 0.09mm/rev

## **Εργαλείο κοπής:**

Sandvik insert, Coating: CVD TI(C,N)+AI203+TIN Insert shape code(SC): D 55, Corner Radius 0.397 Inscribed Circle Diameter(IC): 27

## **Φάση 7**

Κατεργασία αποπεράτωσης ακολουθώντας την μέθοδο Blank Contour Zig της εξωτερικής επιφανείας του τεμαχίου στην τελική γεωμετρία με βάθος κοπής 0.2mm ακτινικά και διαμήκη του τεμαχίου. Ορισμός πεδίου κατεργασίας αξονικά ορίζεται η τελική εξωτερική γεωμετρία του τεμαχίου και διαμήκη στο διάστημα μεταξύ ZM +1mm και ZM -16mm.

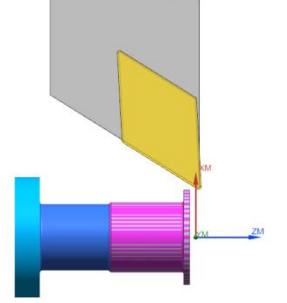

## **Συνθήκες κοπής:**

 $Vc= 63m/min$ ,  $F= 0.09mm/rev$ 

## **Εργαλείο κοπής:**

Sandvik insert, Coating: CVD TI(C,N)+AI203+TIN Insert shape code(SC): D 55, Corner Radius 0.397 Inscribed Circle Diameter(IC): 27

## **Φάση 8**

Κατεργασία αποκοπής τεμαχίου ακλουθώντας την μέθοδο Part Off. Το εργαλείο εκτελεί την κατεργασία με το 100% του πάχους του δηλαδή 4mm μέχρι να φτάσει στο επιθυμητό βάθος. Ορισμός πεδίου κατεργασίας αξονικά από 11mm έως -1mm και διαμήκη στο διάστημα μεταξύ ΖΜ -14mm έως ΖΜ – 18mm.

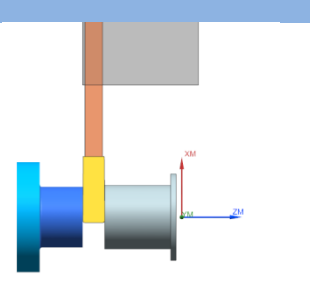

**Συνθήκες κοπής:**  $n= 400$ rpm,  $F= 0.1$ mm/rev

## **Εργαλείο κοπής:**

Sandvik insert, Coating: PVD(TI,AI)N Cutting Width(CW): 4mm, Corner Radius left-right: 0.4mm Γωνία συγκράτησης εργαλειοδέτη 90 μοίρες.

## **3.2 2<sup>ο</sup> Τεμάχιο**

Αρχικό δοκίμιο προς κατεργασία αρχικής διαμέτρου 20 χιλιοστών τι υλικό του οποίου είναι σφυρηλατημένο ωστενικό ανοξείδωτο ατσάλι βαθμού 304, κατάστασης και σκληρότητας (Hardness Brinell) Ann 160.

Το συγκεκριμένο τεμάχιο παρουσιάζει τρεις διαφοροποιήσεις σε σχέση με το 1<sup>ο</sup> τεμάχιο. Πρώτον την δημιουργία αυλάκωσης πλάτους 3mm ακτινικού βάθους 0.75mm στην εξωτερική επιφάνεια του τεμαχίου με σκοπό την επιλογή εφαρμογής από μία έως τρεις στατικές τσιμούχες ώστε να υπάρχει η δυνατότητα κάλυψης σε όλο το φάσμα του πεδίου τιμών για τις διαφορετικές διαμέτρους οπής που παρουσιάζει το κάθε φιαλίδιο. Δεύτερον την δημιουργία λοξοτομής για ομαλότερη εφαρμογή στην είσοδο της οπής διαμέτρου 5.8mm όπου γίνεται η εφαρμογή του septum, διότι παρατηρείτε λόγο της τραχύτητας των τοιχωμάτων η καταπόνηση και καταστροφή αυτού με την επαναλαμβανόμενη επανατοποθέτηση. Τρίτων περεταίρω διάνοιξη της διαμπερής οπής, από 2mm διάμετρο σε 3mm διότι λόγο της μικρής διαμέτρου ο εκάστοτε χείριστης του εργαστηριακού εξοπλισμού στην προσπάθεια του να περάσει την βελόνα για την δημιουργία του κενού αέρος μέσα στο φιαλίδιο αρκετές φορές να αποτυγχάνει με αποτέλεσμα την καταστροφή αυτής.

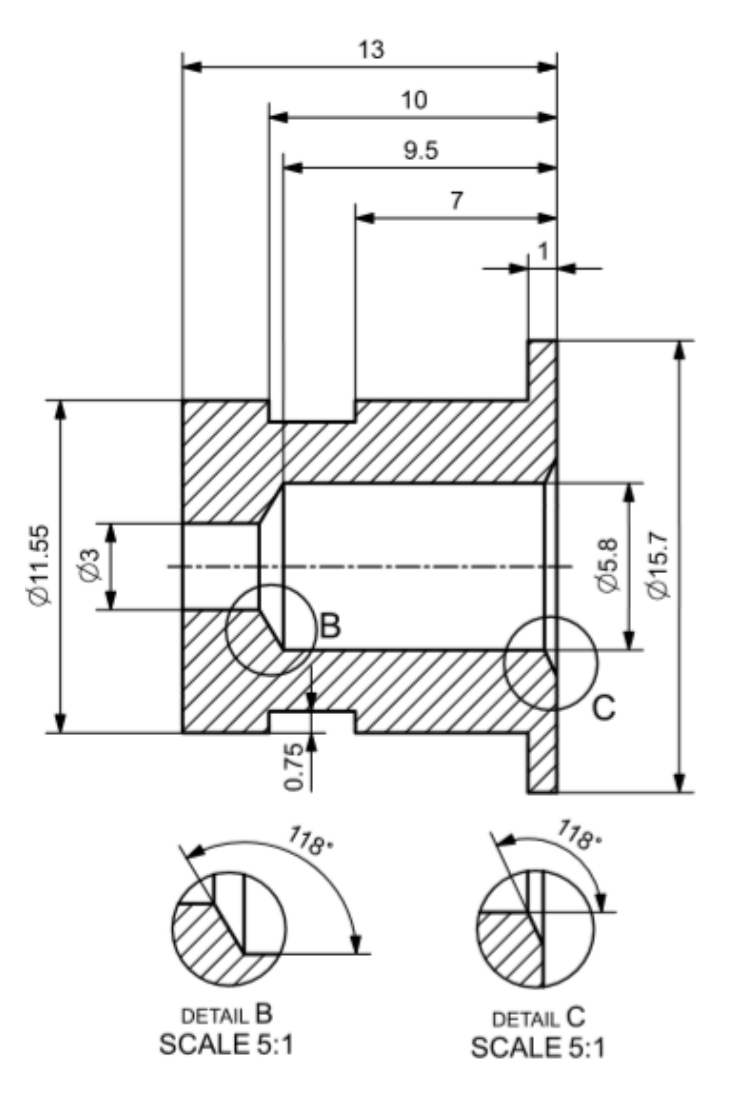

Σχήμα 3.2.1 Διαστασιολόγηση πώματος

## **3.2.1 Σχεδιασμός τεμαχίου σε σύστημα CAD**

Ορίζοντας αυθαίρετα σύστημα συντεταγμένων ξεκινάει η σχεδίαση του εξωτερικού περιγράμματος του τεμαχίου σε επίπεδο δύο διαστάσεων με την εντολή Sketch που μας επιτρέπει την χρήση εργαλείων για άμεση σχεδίαση οποιασδήποτε γεωμετρίας που μπορεί να αποδοθεί στο επίπεδο. Ακολούθως με την εντολή Revolve επιλέγοντας το δυσδιάστατο σχέδιο και άξονα περιστροφής και εξωθούμε αυτό σε τρισδιάστατη συμπαγή κυλινδρική γεωμετρία. Έπειτα με την εντολή Drill Size Hole(2) δημιουργούμε την οπή στην επιθυμητή διάμετρο και βάθος συμπεριλαμβανομένης της κωνικότητα λόγο της άκρης του τρυπανιού. Τέλος με την εντολή Drill Size Hole(6) δημιουργούμε την λοξοτομή στο πρόσωπο του τεμαχίου.

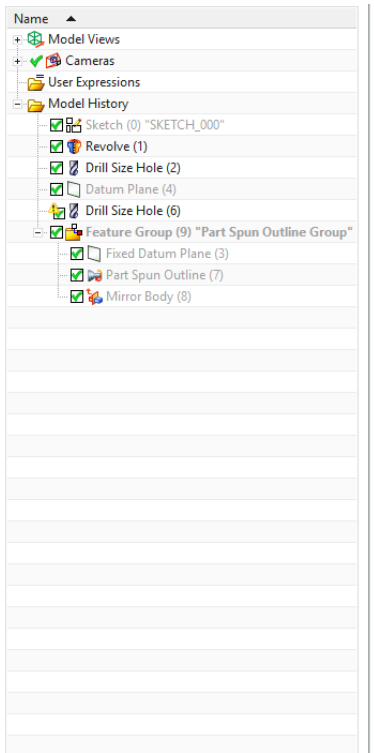

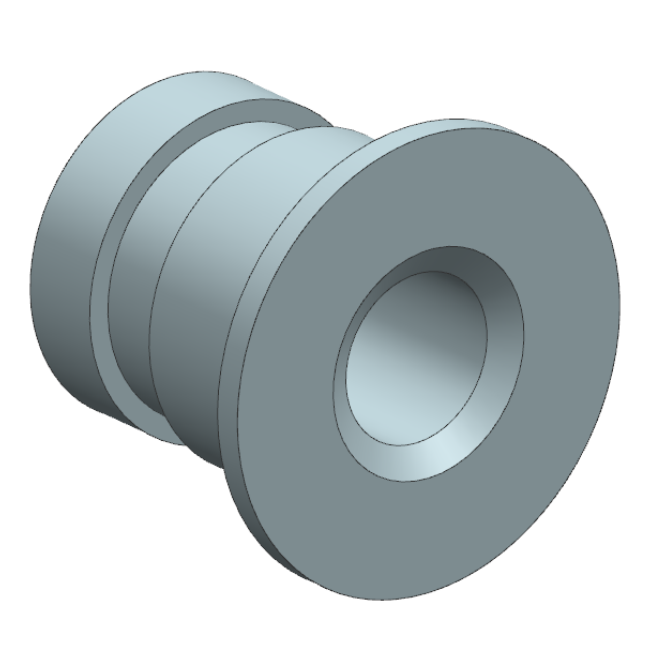

Σχήμα 3.2.2 Σχεδίαση μοντέλου

# **3.2.2 Κατεργασία σε σύστημα CAM**

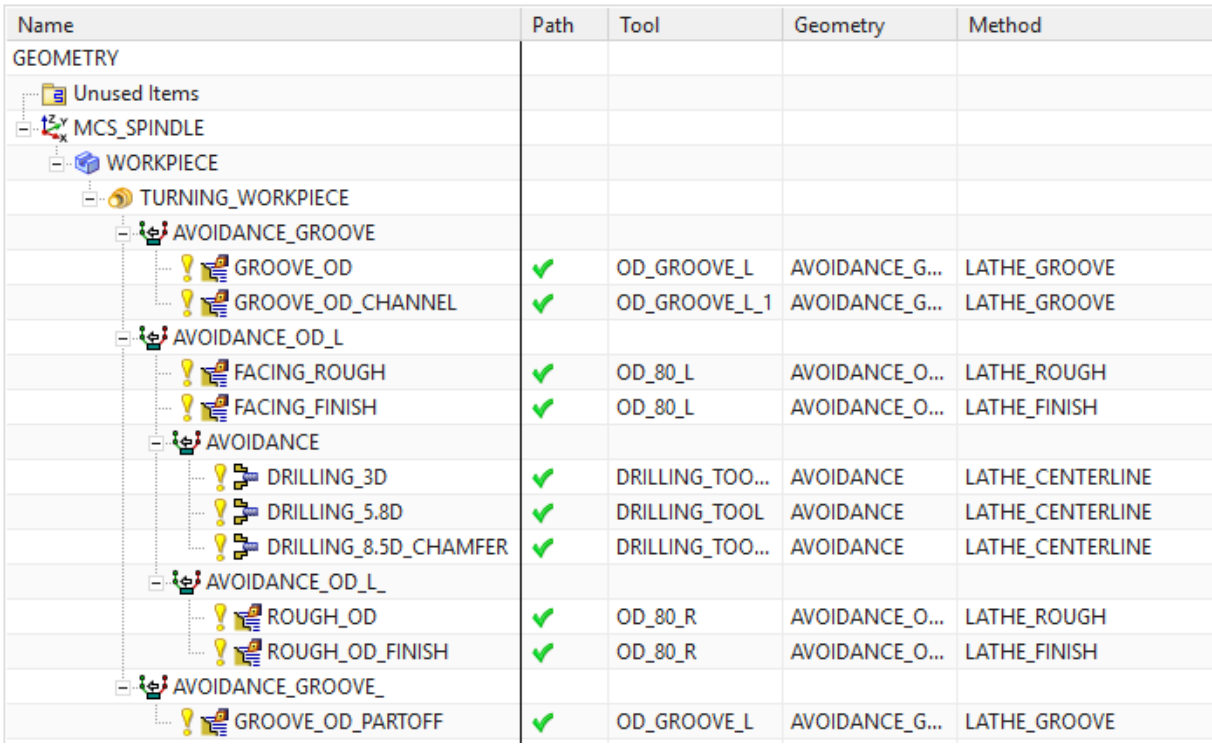

Σχήμα 3.2.3 Παράθυρο κατεργασιών

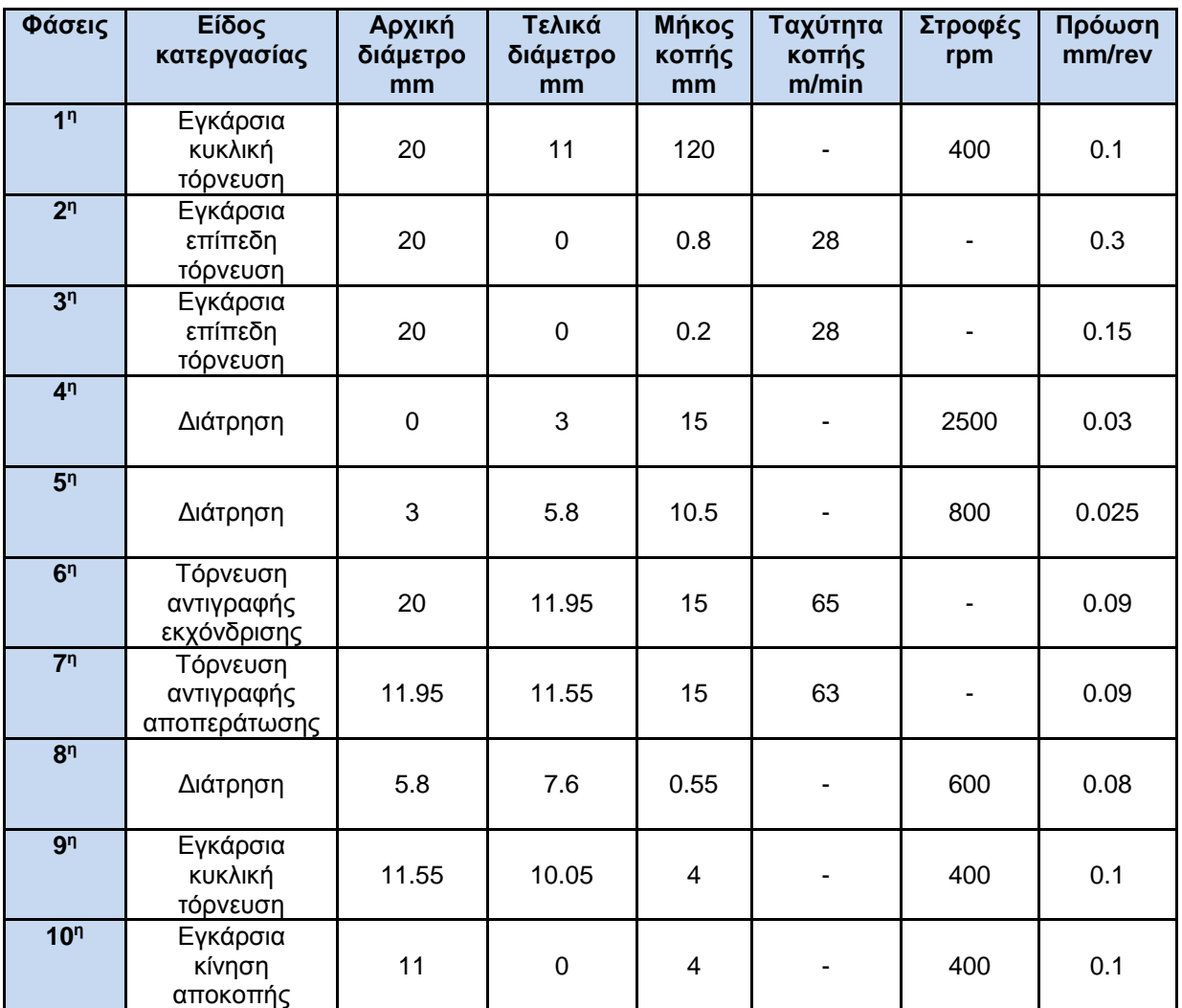

Σχήμα 3.2.4 Πίνακας Φασεολογίου

#### **Φάση 1**

Κατεργασία αυλάκωσης ακολουθώντας την μέθοδο Plunge Zig εξωτερικά από την τελική γεωμετρία του τελικού τεμαχίου με σκοπό την δημιουργία κενού χώρου ώστε να υπάρξει περιθώριο κίνησης της μανέλα που θα χρησιμοποιηθεί στην 7 <sup>η</sup> φάση κατεργασίας. Μείωση της εξωτερικής διαμέτρου της δοκού από 20mm σε 11mm και διαμήκη στο διάστημα από ΖΜ -14mm έως ZM - 26mm από το προφίλ μηδενισμού του δοκιμίου με διαμετρικό απόθεμα υλικού πάχους 0.2mm. Το κοπτικό εκτελεί τα διαδοχικά περάσματα της κατεργασίας με το 50% του πλάτους του δηλαδή 2mm εκτός από το πρώτο πέρασμα που αναγκαστικά πρέπει να επέμβει στο δοκίμιο με όλο το πλάτος του. Ορισμός επιπέδου επαναφοράς μετά από κάθε πέρασμα ίσο με 10mm ακτινικά.

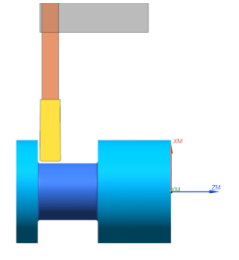

#### **Συνθήκες κοπής:**

n= 400rpm, F= 0.1mm /rev

#### **Εργαλείο κοπής :**

Sandvik insert, Coating: PVD(TI,AI)N Cutting Width(CW): 4mm, Corner Radius left -right: 0.4mm Γωνία συγκράτησης εργαλειοδέτη 90 μοίρες.

## **Φάση 2**

Κατεργασία εκχόνδρισης προσώπου ακολουθώντας την μέθοδο Linear Zig με σκοπό την γρήγορη απομάκρυνση υλικού για την προσέγγιση της τελικής γεωμετρίας με διαδοχικά περάσματα βάθους 0.4mm με διαμετρικό απόθεμα υλικού πάχους 0.2mm για την κατεργασία φινιρίσματος. Ορισμός πεδίου κατεργασίας αξονικά ορίζεται η αρχική εξωτερική διάμετρος 20mm έως -1mm και διαμήκη στο διάστημα μεταξύ ΖΜ +1 έως ΖΜ -2mm. Ορισμός επιπέδου επαναφοράς μετά από κάθε πέρασμα ίσο με 10mm διαμήκη και ακτινικά.

## **Συνθήκες κοπής:**

Vc= 28 m /min, F= 0.06mm /rev

#### **Εργαλείο κοπής :**

Sandvik insert, Coating: CVD TI(C,N)+AI203+TIN Insert shape code(SC): D 55, Corner Radius 0.397 Inscribed Circle Diameter (IC): 27

#### **Φάση 3**

Κατεργασία φινιρίσματος προσώπου ακλουθώντας την μέθοδο Linear Zig με σκοπό την άριστη απόδοση ανοχών της τελικής γεωμετρίας του προσώπου του τεμαχίου επιτυγχάνοντας παράλληλα καλή ποιότητα επιφανείας. Αφαίρεση του εναπομείναντος υλικού από την κατεργασία εκχόνδρισης με ένα πέρασμα βάθους 0.2mm. Ορισμός πεδίου κατεργασίας αξονικά ορίζεται η αρχική εξωτερική

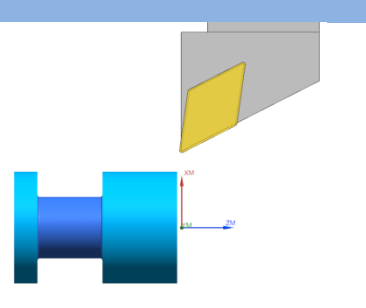

διάμετρος 20mm έως -1mm και διαμήκη στο διάστημα μεταξύ ΖΜ -1.8 έως ΖΜ -2mm.

**Συνθήκες κοπής:** Vc= 28m/min, F= 0.06mm/rev

## **Εργαλείο κοπής:**

Sandvik insert, Coating: CVD TI(C,N)+AI203+TIN Insert shape code(SC): D 55, Corner Radius 0.397 Inscribed Circle Diameter(IC): 27

## **Φάση 4**

Κατεργασία διάνοιξης οπής ακολουθώντας την μέθοδο centerline-peck drill στην οποία ορίζεται ένα αρχικό σημείο ασφαλείας στο οποίο πλησιάζει το εργαλείο με γρήγορη ταχύτητα για να ξεκινήσει την κατεργασία. Ακόμα ορίζεται το σημείο που εξέρχεται μετά από κάθε πέρασμα ενώ εκτελεί διαδοχικά βυθίσματα αφαιρώντας υλικό βάθους 2mm σε κάθε βήμα πριν εξέλθει στο σημείο ασφαλείας και τελικό βάθος ΖΜ -16mm. Χρησιμοποιείται εργαλείο διάτρησης διαμέτρου 2mm και γωνίας 118 μοιρών.

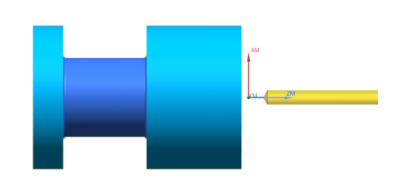

## **Συνθήκες κοπής:**

n= 2500rpm, F= 0.03mm/rev

## **Εργαλείο κοπής:**

Werko Drill, Coating HSS Co Diameter 3mm, corner radius 118

#### **Φάση 5**

Κατεργασία διάνοιξης οπής ακολουθώντας την μέθοδο centerline-peck drill στην οποία ορίζεται ένα αρχικό σημείο ασφαλείας στο οποίο πλησιάζει το εργαλείο με γρήγορη ταχύτητα για να ξεκινήσει την κατεργασία. Όπως και προηγουμένως ορίζεται το σημείο που εξέρχεται μετά από κάθε πέρασμα ενώ εκτελεί διαδοχικά περάσματα αφαιρώντας υλικό βάθους 2mm σε κάθε βήμα πριν εξέλθει στο σημείο ασφαλείας και τελικό βάθος ΖΜ - 9.5mm. Χρησιμοποιείται εργαλείο διάτρησης διαμέτρου 5.8mm και γωνίας 118 μοιρών.

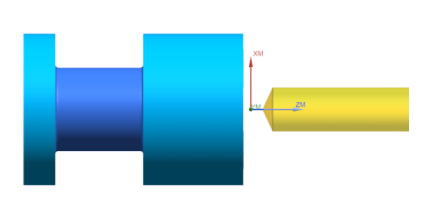

## **Συνθήκες κοπής:**

n= 800rpm, F= 0.03mm/rev

## **Εργαλείο κοπής:**

Werko Drill, Coating HSS Co Diameter 5.8mm, corner radius 118

## **Φάση 6**

Κατεργασία εκχόνδρισης ακολουθώντας την μέθοδο Linear Zig της εξωτερικής επιφάνειας του τεμαχίου στην επιθυμητή τελική γεωμετρία με βάθος κοπής σε κάθε βήμα ίσο με 1mm ακτινικά και αφήνοντας απόθεμα φινιρίσματος 0.2mm ακτινικά και διαμήκη του τεμαχίου για την επόμενη κατεργασία. Ορισμός πεδίου κατεργασίας αξονικά ορίζεται η τελική εξωτερική γεωμετρία του τεμαχίου και διαμήκη στο διάστημα μεταξύ ΖΜ +1mm και ΖΜ -16mm. Ορισμός επιπέδου επαναφοράς μετά από κάθε πέρασμα ίσο με 10mm διαμήκη και ακτινικά.

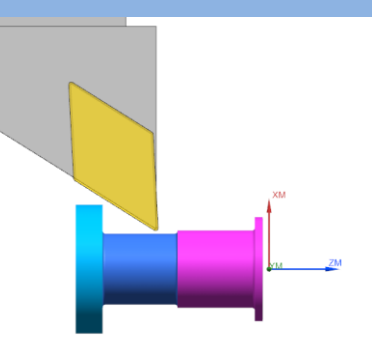

## **Συνθήκες κοπής:**

Vc= 65 m /min, F= 0.06mm /rev

#### **Εργαλείο κοπής :**

Sandvik insert, Coating: CVD TI(C,N)+AI203+TIN Insert shape code(SC): D 55, Corner Radius 0.397 Inscribed Circle Diameter (IC): 27

## **Φάση 7**

Κατεργασία αποπεράτωσης ακολουθώντας την μέθοδο Blank Contour Zig της εξωτερικής επιφανείας του τεμαχίου στην τελική γεωμετρία με βάθος κοπής 0.2mm ακτινικά και διαμήκη του τεμαχίου. Ορισμός πεδίου κατεργασίας αξονικά ορίζεται η τελική εξωτερική γεωμετρία του τεμαχίου και διαμήκη στο διάστημα μεταξύ ZM +1mm και ZM -16mm.

#### **Συνθήκες κοπής:**

Vc= 63 m /min, F= 0.06mm /rev

#### **Εργαλείο κοπής :**

Sandvik insert, Coating: CVD TI(C,N)+AI203+TIN Insert shape code(SC): D 55, Corner Radius 0.397 Inscribed Circle Diameter (IC): 27

### **Φάση 8**

Κατεργασία λοξοτόμησης ακολουθώντας μέθοδο Drill στην οποία ορίζεται ένα αρχικό σημείο ασφαλείας στο οποίο πλησιάζει το εργαλείο με γρήγορη ταχύτητα για να ξεκινήσει την κατεργασία. Η κατεργασία ολοκληρώνετε με ένα βύθισμα σε βάθος ΖΜ -2mm. Χρησιμοποιείται εργαλείο διάτρησης διαμέτρου 8.5mm και γωνίας 118 μοιρών.

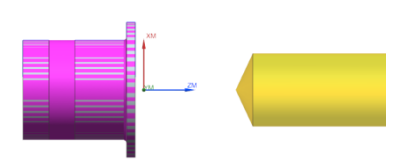

**Συνθήκες κοπής:** n= 600rpm, F= 0.0 8mm /rev

**Εργαλείο κοπής :** Werko Drill, Coating HSS Co Diameter 5.8mm, corner radius 118

## **Φάση 9**

Κατεργασία αυλάκωσης ακολουθώντας την μέθοδο Plunge Zig στην εξωτερική τελική επιφάνεια του τεμαχίου με βάθος 0.75 ακτινικά και πάχος 3mm. Ορισμός πεδίου κατεργασίας αξονικά ορίζεται η τελική εξωτερική γεωμετρία του τεμαχίου ΧΜ 11.55mm έως ΧΜ 10.05mm και διαμετρικά ΖΜ -8mm έως ΖΜ -11mm.

## **Συνθήκες κοπής:**

 $n= 400$ rpm,  $F= 0.07$ mm/rev

## **Εργαλείο κοπής:**

Sandvik insert, Coating: PVD(TI,AI)N Cutting Width(CW): 3mm, Corner Radius left-right: 0.2mm Γωνία συγκράτησης εργαλειοδέτη 90 μοίρες.

## **Φάση 10**

Κατεργασία αποκοπής τεμαχίου ακλουθώντας την μέθοδο Part Off. Το εργαλείο εκτελεί την κατεργασία με το 100% του πάχους του δηλαδή 4mm μέχρι να φτάσει στο επιθυμητό βάθος. Ορισμός πεδίου κατεργασίας αξονικά από 11mm έως -1mm και διαμήκη στο διάστημα μεταξύ ΖΜ -14mm έως ΖΜ – 18mm.

## **Συνθήκες κοπής:**

n= 400rpm, F= 0.1mm/rev

## **Εργαλείο κοπής:**

Sandvik insert, Coating: PVD(TI,AI)N Cutting Width(CW): 4mm, Corner Radius left-right: 0.4mm Γωνία συγκράτησης εργαλειοδέτη 90 μοίρες.

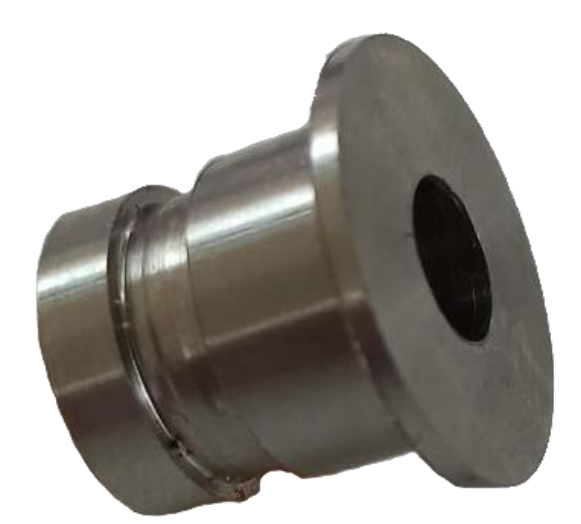

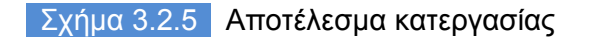

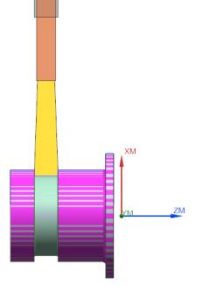

## **3.3 3<sup>ο</sup> Τεμάχιο**

Αρχικό δοκίμιο προς κατεργασία αρχικής διαμέτρου 20 χιλιοστών τι υλικό του οποίου είναι σφυρηλατημένο ωστενικό ανοξείδωτο ατσάλι βαθμού 304, κατάστασης και σκληρότητας (Hardness Brinell) Ann 160.

Το συγκεκριμένο τεμάχιο παρουσιάζει μία διαφοροποίηση σε σχέση με το 2° τεμάχιο. Μετατόπιση της πρώτης αυλάκωσης και δημιουργία μια δεύτερης. Ο λόγος της δημιουργίας αυτής δεν αφορά την περεταίρω σύσφιξη του συστήματος συναρμογής πώμα-φιαλίδιο, αλλά ότι μεταξύ των δυο αυλακώσεων κατά την τοποθέτηση του πώματος στο φιαλίδιο θα υπάρξει εγκλεισμός αέρα πράγμα το οποίο θα συμβάλει στην καλύτερη αεροστεγή απόδοση του πώματος.

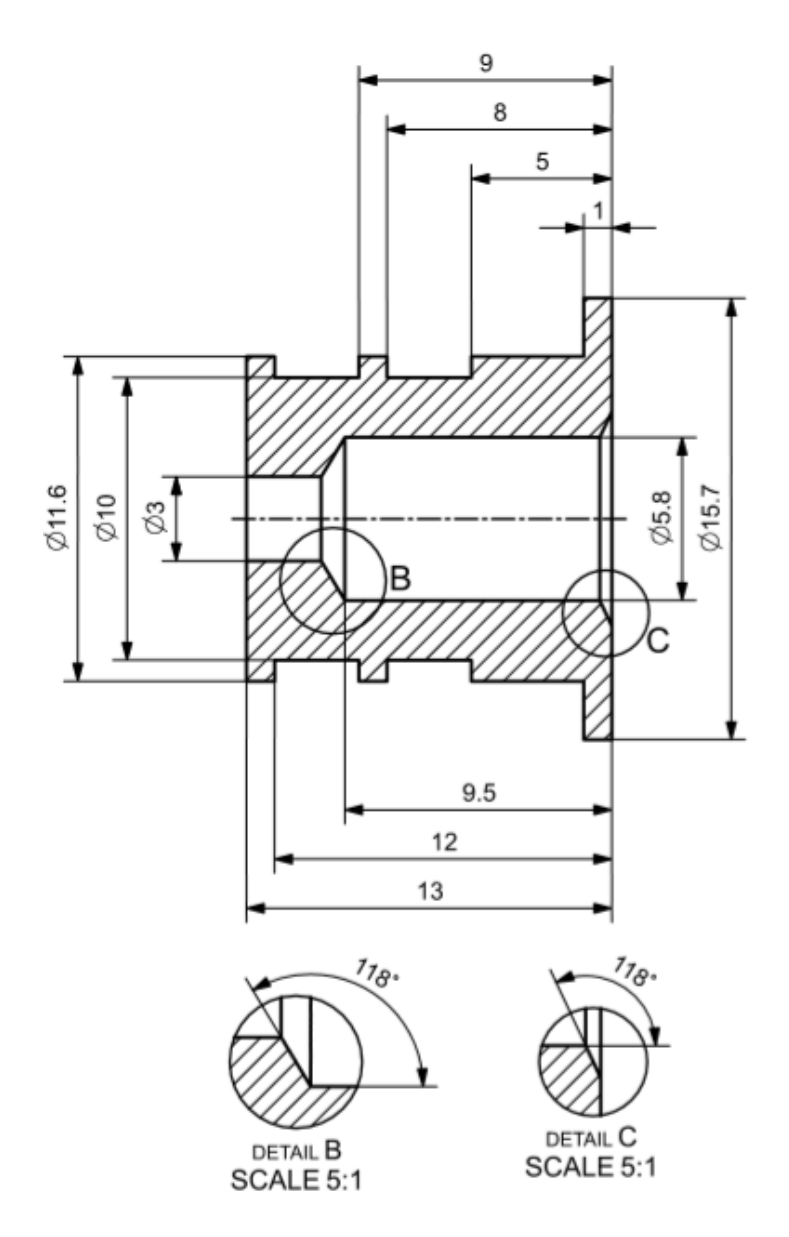

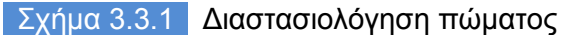

## **3.3.1 Σχεδιασμός τεμαχίου σε σύστημα CAD**

Ορίζοντας αυθαίρετα σύστημα συντεταγμένων ξεκινάει η σχεδίαση του εξωτερικού περιγράμματος του τεμαχίου σε επίπεδο δύο διαστάσεων με την εντολή Sketch που μας επιτρέπει την χρήση εργαλείων για άμεση σχεδίαση οποιασδήποτε γεωμετρίας που μπορεί να αποδοθεί στο επίπεδο. Ακολούθως με την εντολή Revolve επιλέγοντας το δυσδιάστατο σχέδιο και άξονα περιστροφής και εξωθούμε αυτό σε τρισδιάστατη συμπαγή κυλινδρική γεωμετρία. Έπειτα με την εντολή Drill Size Hole(2) δημιουργούμε την οπή στην επιθυμητή διάμετρο και βάθος συμπεριλαμβανομένης της κωνικότητα λόγο της άκρης του τρυπανιού. Τέλος με την εντολή Drill Size Hole(6) δημιουργούμε την λοξοτομή στο πρόσωπο του τεμαχίου.

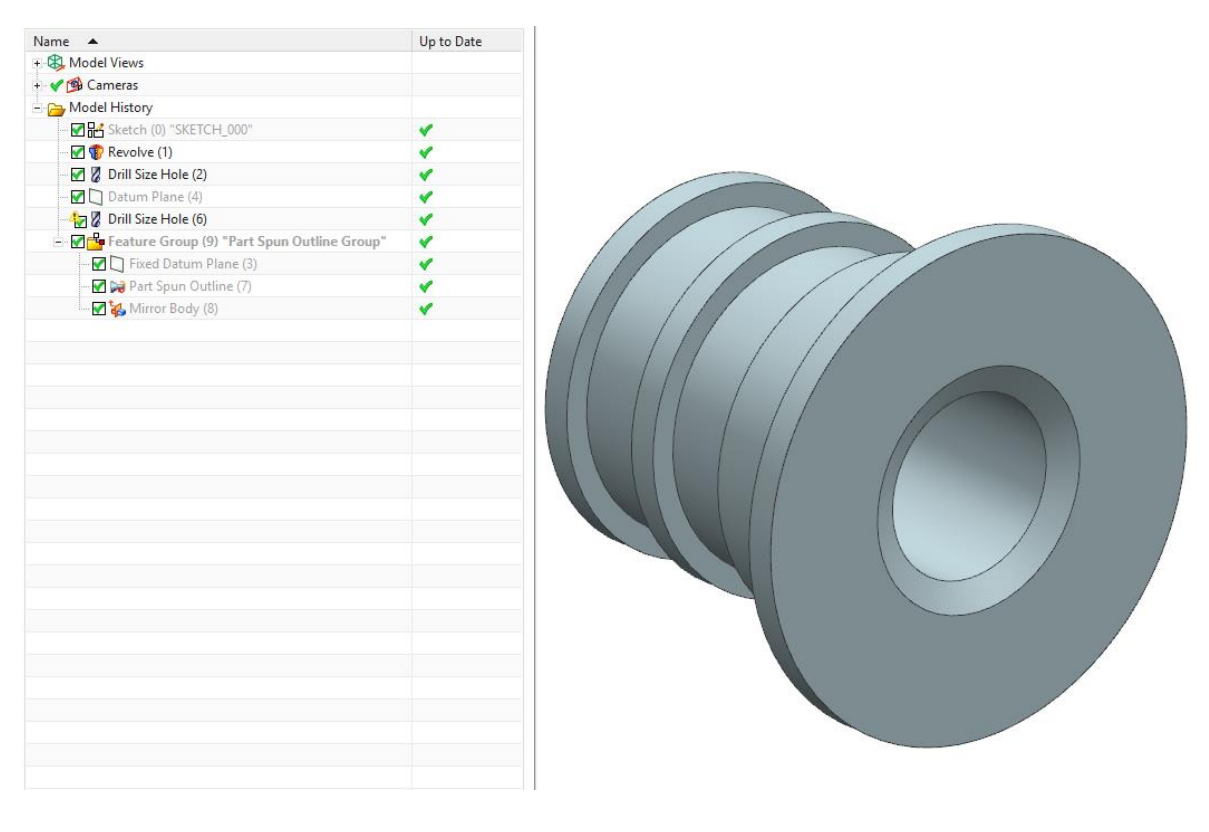

Σχήμα 3.3.2 Σχεδίαση μοντέλου

# **3.3.2 Κατεργασία σε σύστημα CAM**

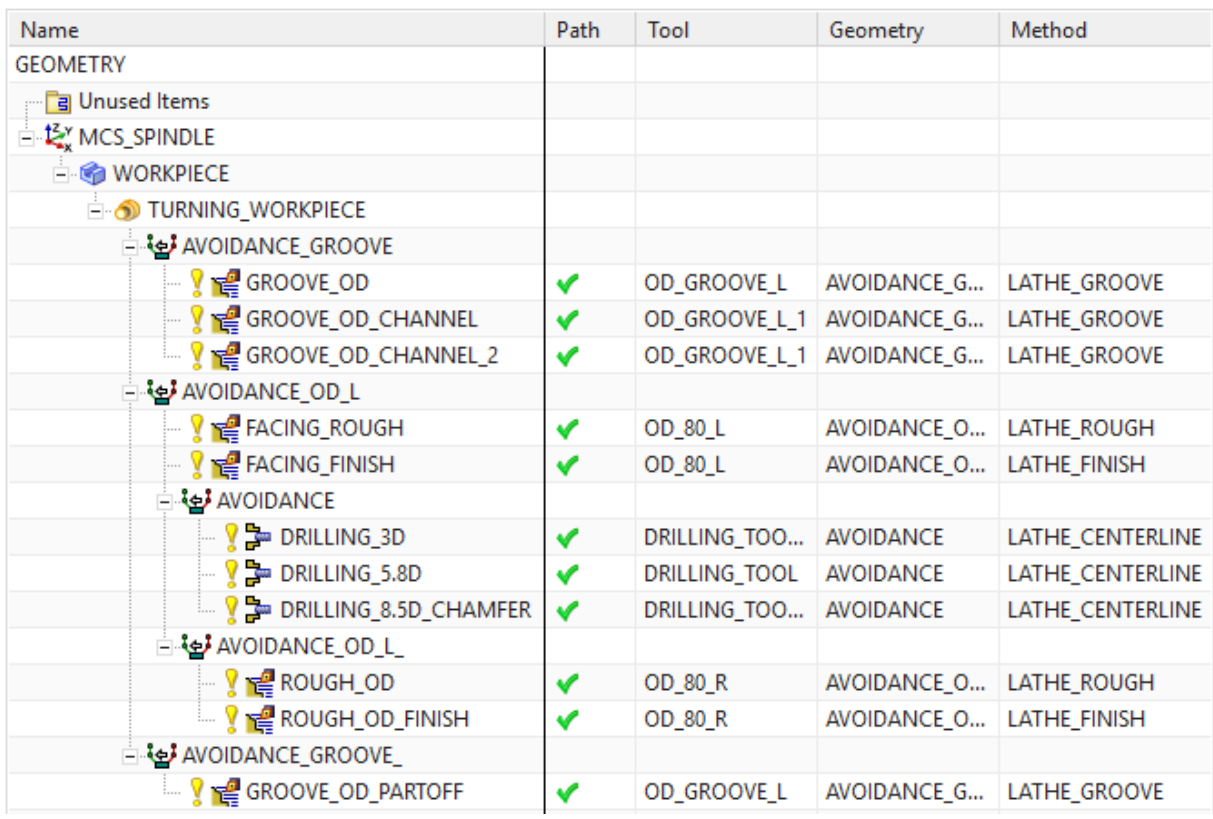

# Σχήμα 3.3.3 Παράθυρο κατεργασιών

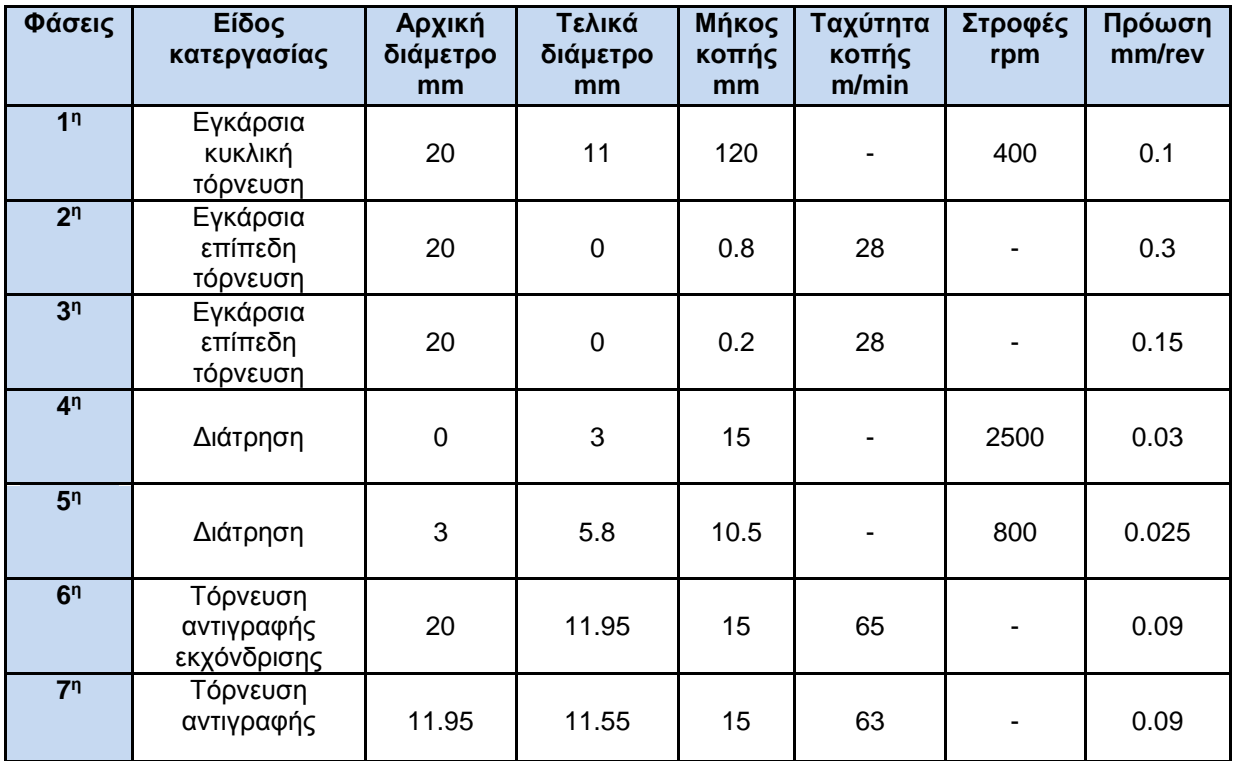

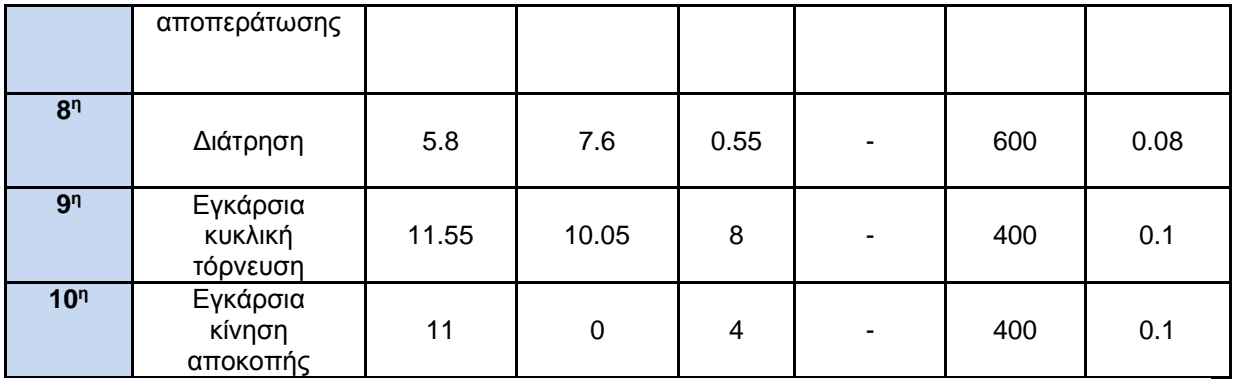

## Σχήμα 3.3.4 Πίνακας Φασεολογίου

## **Φάση 1**

Κατεργασία αυλάκωσης ακολουθώντας την μέθοδο Plunge Zig εξωτερικά από την τελική γεωμετρία του τελικού τεμαχίου με σκοπό την δημιουργία κενού χώρου ώστε να υπάρξει περιθώριο κίνησης της μανέλα που θα χρησιμοποιηθεί στην 7<sup>η</sup> φάση κατεργασίας. Μείωση της εξωτερικής διαμέτρου της δοκού από 20mm σε 11mm και διαμήκη στο διάστημα από ΖΜ -14mm έως ZM - 26mm από το προφίλ μηδενισμού του δοκιμίου με διαμετρικό απόθεμα υλικού πάχους 0.2mm. Το κοπτικό εκτελεί τα διαδοχικά περάσματα της κατεργασίας με το 50% του πλάτους του δηλαδή 2mm εκτός από το πρώτο πέρασμα που αναγκαστικά πρέπει να επέμβει στο δοκίμιο με όλο το πλάτος του. Ορισμός επιπέδου επαναφοράς μετά από κάθε πέρασμα ίσο με 10mm ακτινικά.

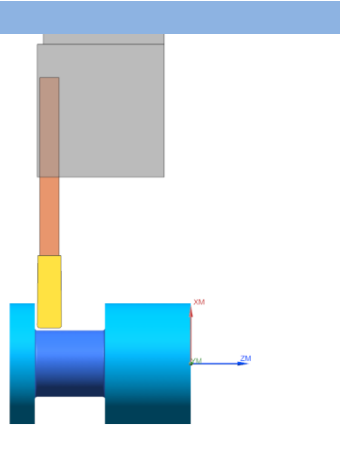

## **Συνθήκες κοπής:**

 $n= 400$ rpm,  $F= 0.1$ mm/rev

## **Εργαλείο κοπής:**

Sandvik insert, Coating: PVD(TI,AI)N Cutting Width(CW): 4mm, Corner Radius left-right: 0.4mm Γωνία συγκράτησης εργαλειοδέτη 90 μοίρες.

#### **Φάση 2**

Κατεργασία εκχόνδρισης προσώπου ακολουθώντας την μέθοδο Linear Zig με σκοπό την γρήγορη απομάκρυνση υλικού για την προσέγγιση της τελικής γεωμετρίας με διαδοχικά περάσματα βάθους 0.4mm με διαμετρικό απόθεμα υλικού πάχους 0.2mm για την κατεργασία φινιρίσματος. Ορισμός πεδίου κατεργασίας αξονικά ορίζεται η αρχική εξωτερική διάμετρος 20mm έως -1mm και διαμήκη στο διάστημα μεταξύ ΖΜ +1 έως ΖΜ -2mm. Ορισμός επιπέδου επαναφοράς μετά από κάθε πέρασμα ίσο με 10mm διαμήκη και ακτινικά.

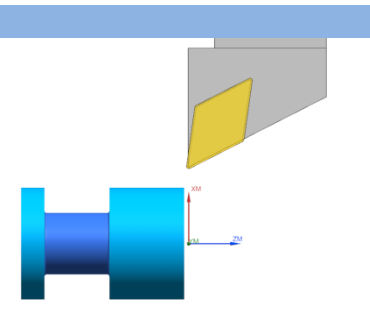

**Συνθήκες κοπής:**  $Vc= 28m/min$ ,  $F= 0.3mm/rev$ 

## **Εργαλείο κοπής :**

Sandvik insert, Coating: CVD TI(C,N)+AI203+TIN Insert shape code(SC): D 55, Corner Radius 0.397 Inscribed Circle Diameter (IC): 27

#### **Φάση 3**

Κατεργασία φινιρίσματος προσώπου με σκοπό την άριστη απόδοση ανοχών της τελικής γεωμετρίας του προσώπου του τεμαχίου επιτυγχάνοντας παράλληλα καλή ποιότητα επιφανείας. Αφαίρεση του εναπομείναντος υλικού από την κατεργασία εκχόνδρισης με ένα πέρασμα βάθους 0.2mm.

## **Συνθήκες κοπής:**

Vc= 28 m /min, F= 0.15mm /rev

#### **Εργαλείο κοπής :**

Sandvik insert, Coating: CVD TI(C,N)+AI203+TIN Insert shape code(SC): D 55, Corner Radius 0.397 Inscribed Circle Diameter (IC): 27

## **Φάση 4**

Κατεργασία διάνοιξης οπής ακολουθώντας την μέθοδο Centerline -Peck Drill στην οποία ορίζεται ένα αρχικό σημείο ασφαλείας στο οποίο πλησιάζει το εργαλείο με γρήγορη ταχύτητα για να ξεκινήσει την κατεργασία. Ακόμα ορίζεται το σημείο που εξέρχεται μετά από κάθε πέρασμα ενώ εκτελεί διαδοχικά βυθίσματα αφαιρώντας υλικό βάθους 2mm σε κάθε βήμα πριν εξέλθει στο σημείο ασφαλείας και τελικό βάθος ΖΜ -16mm. Χρησιμοποιείται εργαλείο διάτρησης διαμέτρου 2mm και γωνίας 118 μοιρών.

#### **Συνθήκες κοπής:**

n= 2500rpm, F= 0.0 3mm /rev

#### **Εργαλείο κοπής :**

Werko Drill, Coating HSS Co Diameter 3mm, corner radius 118

#### **Φάση 5**

Κατεργασία διάνοιξης οπής ακολουθώντας την μέθοδο centerline -peck drill στην οποία ορίζεται ένα αρχικό σημείο ασφαλείας στο οποίο πλησιάζει το εργαλείο με γρήγορη ταχύτητα για να ξεκινήσει την κατεργασία. Όπως και προηγουμένως ορίζεται το σημείο που εξέρχεται μετά από κάθε πέρασμα ενώ εκτελεί διαδοχικά περάσματα αφαιρώντας υλικό βάθους 2mm σε κάθε βήμα πριν εξέλθει στο σημείο ασφαλείας και τελικό βάθος ΖΜ - 9.5mm. Χρησιμοποιείται εργαλείο διάτρησης διαμέτρου 5.8mm και γωνίας 118 μοιρών.

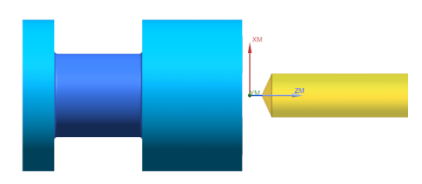

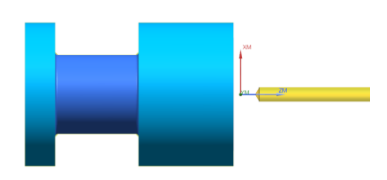

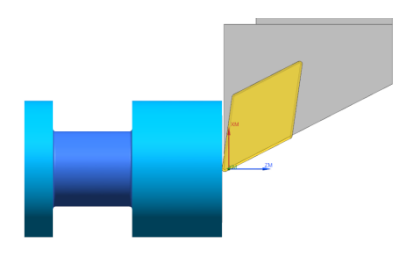

## **Συνθήκες κοπής:** n= 800rpm, F= 0.025mm/rev

## **Εργαλείο κοπής:**

Werko Drill, Coating HSS Co Diameter 5.8mm, corner radius 118

## **Φάση 6**

Κατεργασία εκχόνδρισης ακολουθώντας την μέθοδο Linear Zig της εξωτερικής επιφάνειας του τεμαχίου στην επιθυμητή τελική γεωμετρία με βάθος κοπής σε κάθε βήμα ίσο με 1mm ακτινικά και αφήνοντας απόθεμα φινιρίσματος 0.2mm ακτινικά και διαμήκη του τεμαχίου για την επόμενη κατεργασία. Ορισμός πεδίου κατεργασίας αξονικά ορίζεται η τελική εξωτερική γεωμετρία του τεμαχίου και διαμήκη στο διάστημα μεταξύ ΖΜ +1mm και ΖΜ -16mm. Ορισμός επιπέδου επαναφοράς μετά από κάθε πέρασμα ίσο με 10mm διαμήκη και ακτινικά.

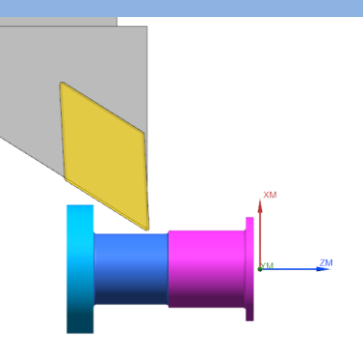

**Συνθήκες κοπής:**  $Vc= 65m/min$ ,  $F= 0.09mm/rev$ 

## **Εργαλείο κοπής:**

Sandvik insert, Coating: CVD TI(C,N)+AI203+TIN Insert shape code(SC): D 55, Corner Radius 0.397 Inscribed Circle Diameter(IC): 27

## **Φάση 7**

Κατεργασία αποπεράτωσης ακολουθώντας την μέθοδο Blank Contour Zig της εξωτερικής επιφανείας του τεμαχίου στην τελική γεωμετρία με βάθος κοπής 0.2mm ακτινικά και διαμήκη του τεμαχίου. Ορισμός πεδίου κατεργασίας αξονικά ορίζεται η τελική εξωτερική γεωμετρία του τεμαχίου και διαμήκη στο διάστημα μεταξύ ZM +1mm και ZM -16mm.

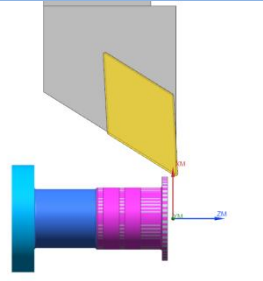

## **Συνθήκες κοπής:**

Vc= 63m/min, F= 0.09mm/rev

## **Εργαλείο κοπής:**

Sandvik insert, Coating: CVD TI(C,N)+AI203+TIN Insert shape code(SC): D 55, Corner Radius 0.397 Inscribed Circle Diameter(IC): 27

## **Φάση 8**

Κατεργασία λοξοτόμησης ακολουθώντας μέθοδο Drill στην οποία ορίζεται ένα αρχικό σημείο ασφαλείας στο οποίο πλησιάζει το εργαλείο με γρήγορη ταχύτητα για να ξεκινήσει την κατεργασία. Η κατεργασία ολοκληρώνετε με ένα βύθισμα σε βάθος ΖΜ -0.8mm. Χρησιμοποιείται εργαλείο διάτρησης διαμέτρου 8.5mm και γωνίας 118 μοιρών.

## **Συνθήκες κοπής:**

n= 600rpm, F= 0.08mm/rev

## **Εργαλείο κοπής:**

Werko Drill, Coating HSS Co Diameter 8.5mm, corner radius 118

## **Φάση 9**

Κατεργασία αυλάκωσης ακολουθώντας την μέθοδο Plunge Zig στην εξωτερική τελική επιφάνεια του τεμαχίου με βάθος 0.75 ακτινικά και πάχος 3mm. Ορισμός πεδίου κατεργασίας αξονικά ορίζεται η τελική εξωτερική γεωμετρία του τεμαχίου ΧΜ 11.55mm έως ΧΜ 10.05mm και διαμετρικά ΖΜ -13mm έως ΖΜ -10m και ΖΜ – 9 έως ΖΜ - 6.

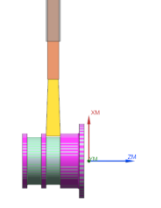

## **Συνθήκες κοπής:**

 $n= 400$ rpm,  $F= 0.1$ mm/rev

## **Εργαλείο κοπής:**

Sandvik insert, Coating: PVD(TI,AI)N Cutting Width(CW): 3mm, Corner Radius left-right: 0.2mm Γωνία συγκράτησης εργαλειοδέτη 90 μοίρες.

## **Φάση 10**

Κατεργασία αποκοπής τεμαχίου ακλουθώντας την μέθοδο Part Off. Το εργαλείο εκτελεί την κατεργασία με το 100% του πάχους του δηλαδή 4mm μέχρι να φτάσει στο επιθυμητό βάθος. Ορισμός πεδίου κατεργασίας αξονικά από 11mm έως -1mm και διαμήκη στο διάστημα μεταξύ ΖΜ -14mm έως ΖΜ – 18mm.

## **Συνθήκες κοπής:**

 $n= 400$ rpm,  $F= 0.1$ mm/rev

## **Εργαλείο κοπής:**

Sandvik insert, Coating: PVD(TI,AI)N Cutting Width(CW): 4mm, Corner Radius left-right: 0.4mm Γωνία συγκράτησης εργαλειοδέτη 90 μοίρες.

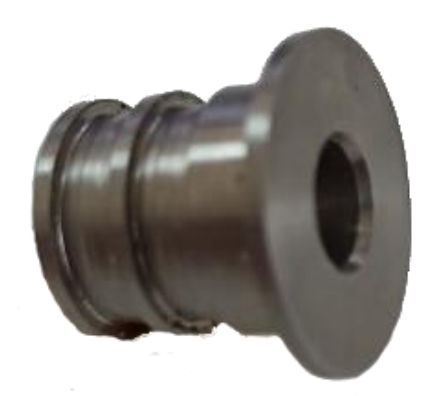

Σχήμα 3.3.5 Αποτέλεσμα κατεργασίας

Ακολουθούν αποσπάσματα των φάσεων κατεργασία με προγραμματισμό σε περιβάλλον διεπαφής SINUMERIK 810D του κέντρου τόρνευσης και χρήση ISO G-code:

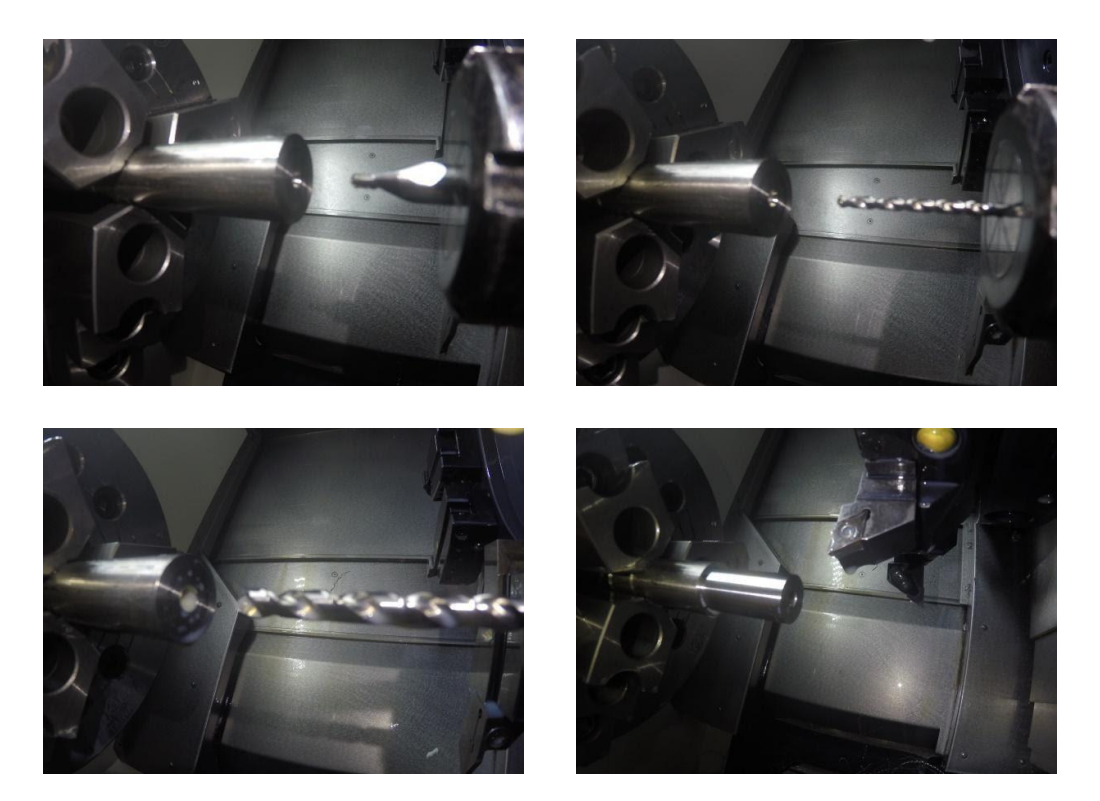

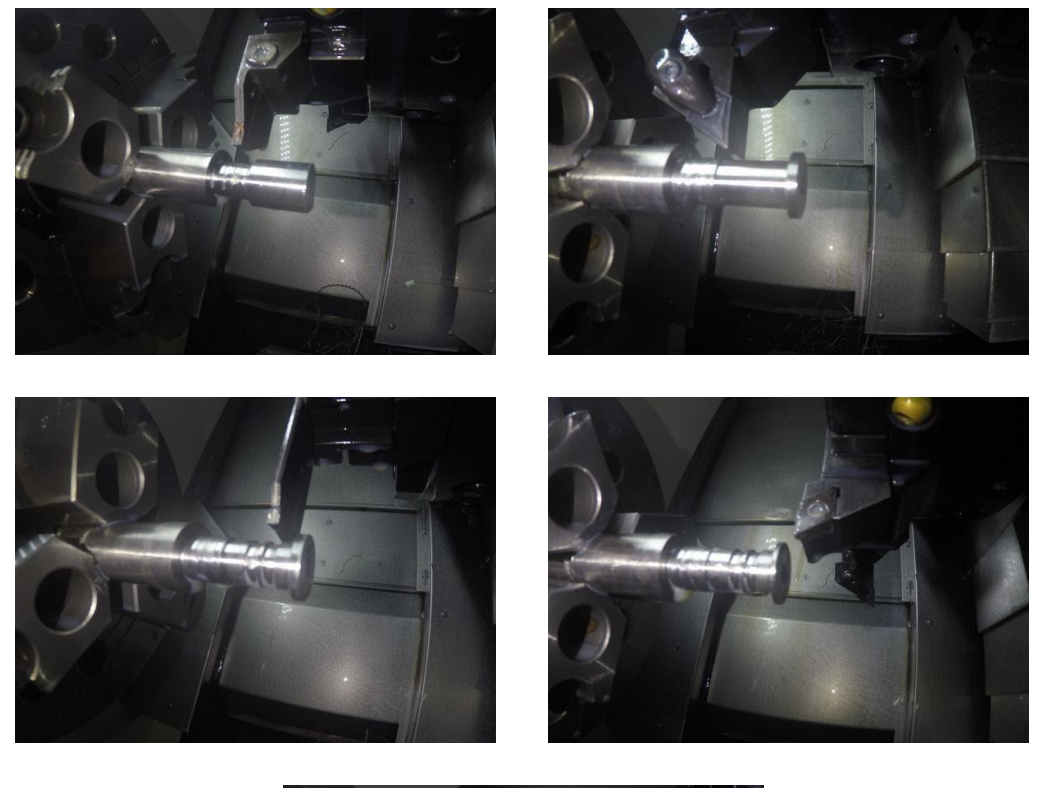

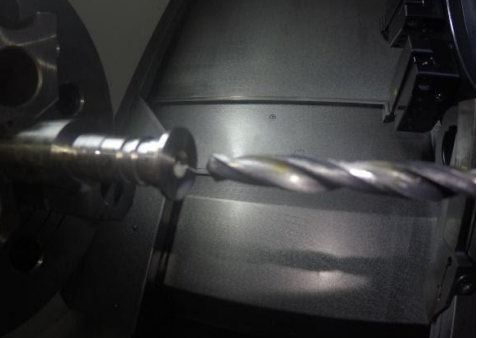

Σχήμα 3.3.6 Αποσπάσματα των φάσεων κατεργασίας

## **3.4 4<sup>ο</sup> Τεμάχιο**

Αρχικό δοκίμιο προς κατεργασία αρχικής διαμέτρου 20 χιλιοστών τι υλικό του οποίου είναι σφυρηλατημένο ωστενικό ανοξείδωτο ατσάλι βαθμού 304, κατάστασης και σκληρότητας (Hardness Brinell) Ann 160.

Το συγκεκριμένο τεμάχιο δεν παρουσιάζει διαφορές στις διαστάσεις τον οπών, στο συνολικό μήκος και στην διάμετρο της κεφαλής του πώματος, η διαφορά βρίσκεται στο σώμα του πώματος. Σώμα μικρότερης διαμέτρου χωρίς αυλακώσεις το οποίο κατασκευάστηκε να λειτουργεί συνεργατικά με το 5° τεμάχιο.

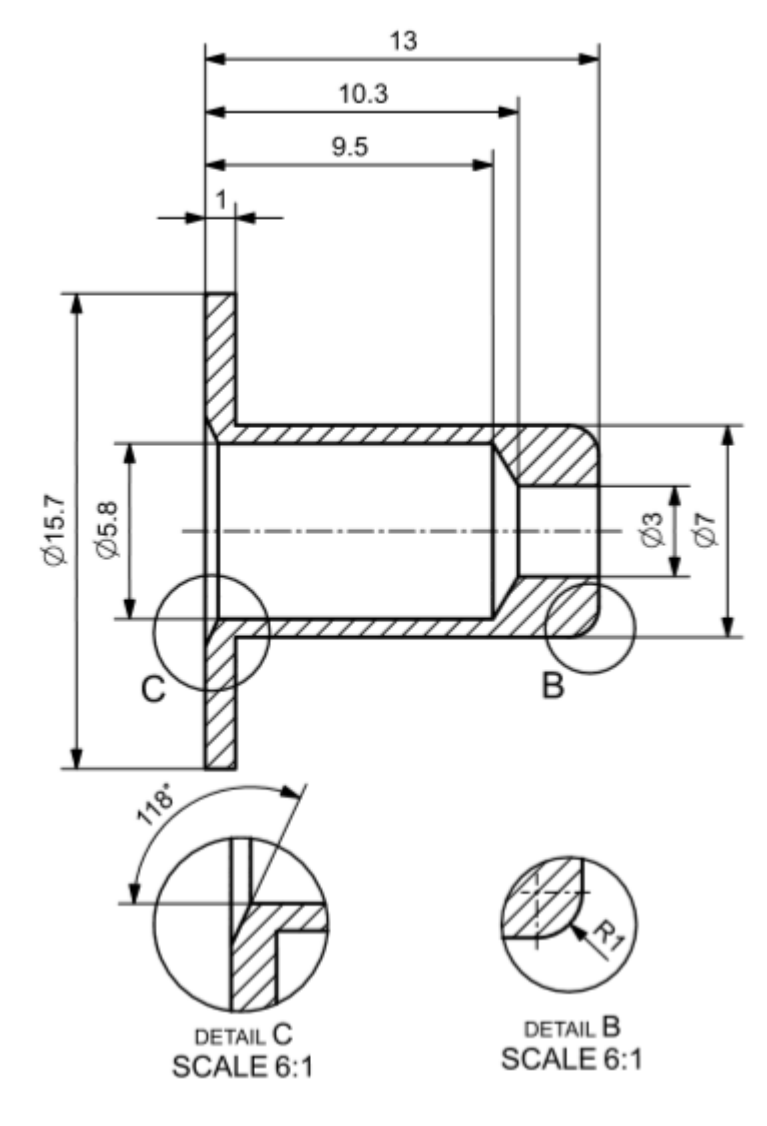

Σχήμα 3.4.1 Διαστασιολόγηση πώματος

## **3.4.1 Σχεδιασμός τεμαχίου σε σύστημα CAD**

Ορίζοντας αυθαίρετα σύστημα συντεταγμένων ξεκινάει η σχεδίαση του εξωτερικού περιγράμματος του τεμαχίου σε επίπεδο δύο διαστάσεων με την εντολή Sketch που μας επιτρέπει την χρήση εργαλείων για άμεση σχεδίαση οποιασδήποτε γεωμετρίας που μπορεί να αποδοθεί στο επίπεδο. Ακολούθως με την εντολή Revolve επιλέγοντας το δυσδιάστατο σχέδιο και άξονα περιστροφής και εξωθούμε αυτό σε τρισδιάστατη συμπαγή κυλινδρική γεωμετρία. Έπειτα με την εντολή Drill Size Hole(2) δημιουργούμε την οπή στην επιθυμητή διάμετρο και βάθος συμπεριλαμβανομένης της κωνικότητα λόγο της άκρης του τρυπανιού. Με την εντολή Drill Size Hole(5) δημιουργούμε την λοξοτομή στο πρόσωπο του τεμαχίου και τέλος με την εντολή Edge Blend(6) δημιουργούμε την καμπυλότητα στο τέλος του σώματος.

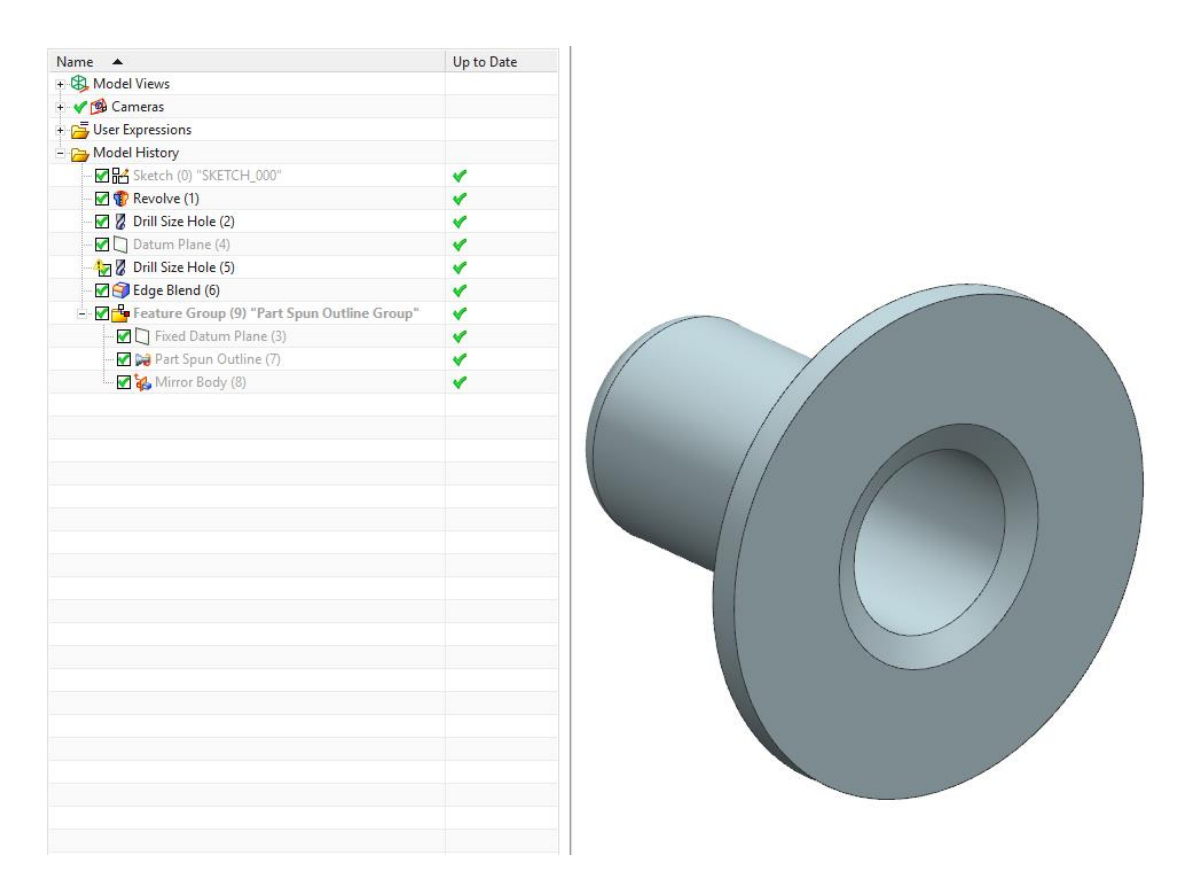

# Σχήμα 3.4.2 Σχεδίαση μοντέλου

## **3.4.2 Κατεργασία σε σύστημα CAM**

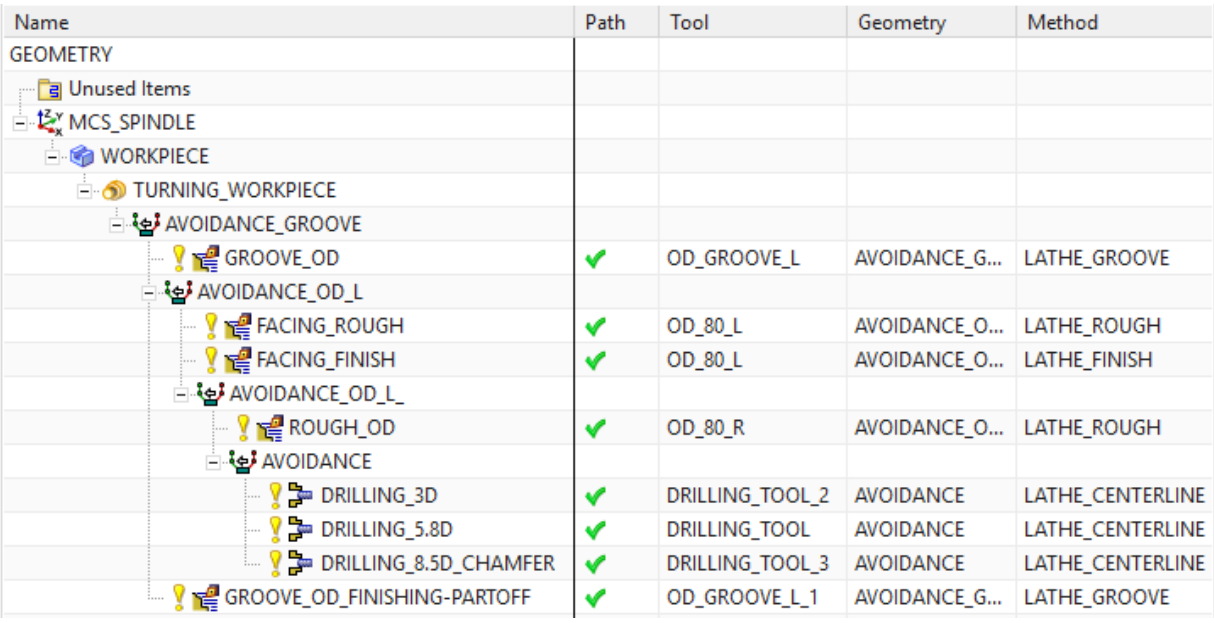

Σχήμα 3.4.3 Παράθυρο κατεργασιών

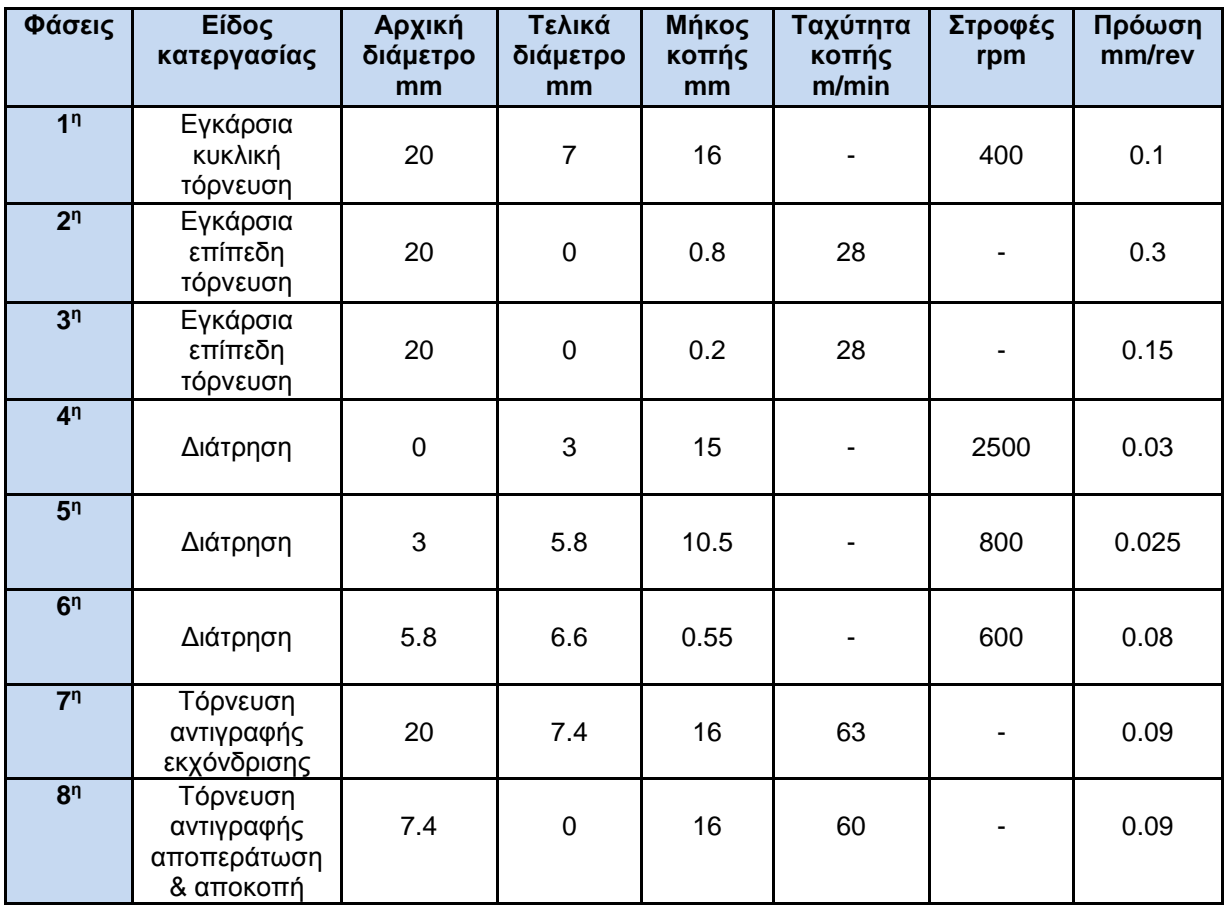

Σχήμα 3.4.4 Πίνακας Φασεολογίου

## **Φάση 1**

Κατεργασία αυλάκωσης ακολουθώντας την μέθοδο Plunge Zig εξωτερικά από την τελική γεωμετρία του τελικού τεμαχίου με σκοπό την δημιουργία κενού χώρου ώστε να υπάρξει περιθώριο κίνησης της μανέλα που θα χρησιμοποιηθεί στην 7<sup>η</sup> φάση κατεργασίας. Μείωση της εξωτερικής διαμέτρου της δοκού από 20mm σε 7mm και διαμήκη στο διάστημα από ΖΜ -14mm έως ZM -30mm από το προφίλ μηδενισμού του δοκιμίου με διαμετρικό απόθεμα υλικού πάχους 0.2mm. Το κοπτικό εκτελεί τα διαδοχικά βυθίσματα με το 50% του πλάτους του δηλαδή 2mm εκτός από το πρώτο πέρασμα που αναγκαστικά πρέπει να επέμβει στο δοκίμιο με όλο το πλάτος του και μέγιστο συνεχόμενο βύθισμα στα 3mm ακτινικά. Ορισμός επιπέδου επαναφοράς μετά από κάθε πέρασμα ίσο με 10mm ακτινικά.

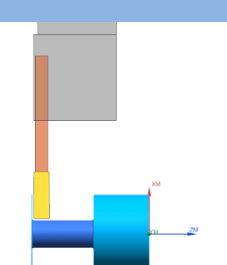

## **Συνθήκες κοπής:**

 $n= 400$ rpm,  $F= 0.1$ mm/rev

## **Εργαλείο κοπής:**

Sandvik insert, Coating: PVD(TI,AI)N Cutting Width(CW): 4mm, Corner Radius left-right: 0.4mm Γωνία συγκράτησης εργαλειοδέτη 90 μοίρες.

## **Φάση 2**

Κατεργασία εκχόνδρισης προσώπου ακολουθώντας την μέθοδο Linear Zig με σκοπό την γρήγορη απομάκρυνση υλικού για την προσέγγιση της τελικής γεωμετρίας με διαδοχικά περάσματα βάθους 0.4mm με διαμετρικό απόθεμα υλικού πάχους 0.2mm για την κατεργασία φινιρίσματος. Ορισμός πεδίου κατεργασίας αξονικά ορίζεται η αρχική εξωτερική διάμετρος 20mm έως -1mm και διαμήκη στο διάστημα μεταξύ ΖΜ +1 έως ΖΜ -2mm. Ορισμός επιπέδου επαναφοράς μετά από κάθε πέρασμα ίσο με 10mm διαμήκη και ακτινικά.

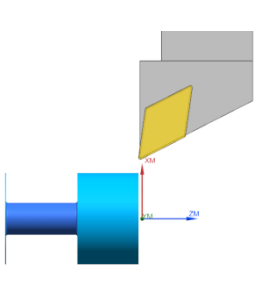

## **Συνθήκες κοπής:**

Vc= 28 m /min, F= 0.3mm /rev

## **Εργαλείο κοπής :**

Sandvik insert, Coating: CVD TI(C,N)+AI203+TIN Insert shape code(SC): D 55, Corner Radius 0.397 Inscribed Circle Diameter (IC): 27

## **Φάση 3**

Κατεργασία φινιρίσματος προσώπου με σκοπό την άριστη απόδοση ανοχών της τελικής γεωμετρίας του προσώπου του τεμαχίου επιτυγχάνοντας παράλληλα καλή ποιότητα επιφανείας. Αφαίρεση του εναπομείναντος υλικού από την κατεργασία εκχόνδρισης με ένα πέρασμα βάθους 0.2mm.

## **Συνθήκες κοπής:**

Vc= 28 m /min, F= 0.15mm /rev

## **Εργαλείο κοπής :**

Sandvik insert, Coating: CVD TI(C,N)+AI203+TIN Insert shape code(SC): D 55, Corner Radius 0.397 Inscribed Circle Diameter (IC): 27

## **Φάση 4**

Κατεργασία διάνοιξης οπής ακολουθώντας την μέθοδο Centerline -Peck Drill στην οποία ορίζεται ένα αρχικό σημείο ασφαλείας στο οποίο πλησιάζει το εργαλείο με γρήγορη ταχύτητα για να ξεκινήσει την κατεργασία. Ακόμα ορίζεται το σημείο που εξέρχεται μετά από κάθε πέρασμα ενώ εκτελεί διαδοχικά βυθίσματα αφαιρώντας υλικό βάθους 2mm σε κάθε βήμα πριν εξέλθει στο σημείο ασφαλείας και τελικό βάθος ΖΜ -16mm. Χρησιμοποιείται εργαλείο διάτρησης διαμέτρου 2mm και γωνίας 118 μοιρών.

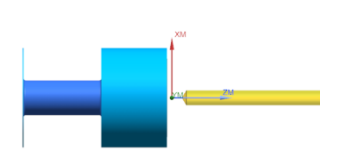

**Συνθήκες κοπής:** n= 2500rpm, F= 0.0 3mm /rev

## **Εργαλείο κοπής :**

Werko Drill, Coating HSS Co Diameter 3mm, Corner Radius 118

## **Φάση 5**

Κατεργασία διάνοιξης οπής ακολουθώντας την μέθοδο centerline -peck drill στην οποία ορίζεται ένα αρχικό σημείο ασφαλείας στο οποίο πλησιάζει το εργαλείο με γρήγορη ταχύτητα για να ξεκινήσει την κατεργασία. Όπως και προηγουμένως ορίζεται το σημείο που εξέρχεται μετά από κάθε πέρασμα ενώ εκτελεί διαδοχικά περάσματα αφαιρώντας υλικό βάθους 2mm σε κάθε βήμα πριν εξέλθει στο σημείο ασφαλείας και τελικό βάθος ΖΜ - 9.5mm. Χρησιμοποιείται εργαλείο διάτρησης διαμέτρου 5.8mm και γωνίας 118 μοιρών.

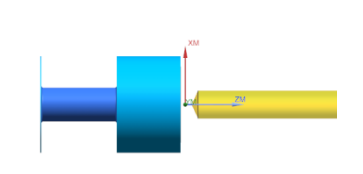

## **Συνθήκες κοπής:**

n= 800rpm, F= 0.025mm /rev

#### **Εργαλείο κοπής :**

Werko Drill, Coating HSS Co Diameter 5.8mm, Corner Radius 118

## **Φάση 6**

Κατεργασία λοξοτόμησης ακολουθώντας μέθοδο Drill στην οποία ορίζεται ένα αρχικό σημείο ασφαλείας στο οποίο πλησιάζει το εργαλείο με γρήγορη ταχύτητα για να ξεκινήσει την κατεργασία. Η κατεργασία ολοκληρώνετε με ένα βύθισμα σε βάθος ΖΜ -0.8mm. Χρησιμοποιείται εργαλείο διάτρησης διαμέτρου 8.5mm και γωνίας 118 μοιρών.

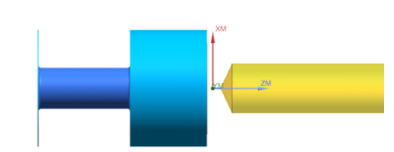

### **Συνθήκες κοπής:**

n= 600rpm, F= 0.0 8mm /rev

#### **Εργαλείο κοπής :**

Werko Drill, Coating HSS Co Diameter 8.5mm, Corner Radius 118

### **Φάση 7**

Κατεργασία αποπεράτωσης ακολουθώντας την μέθοδο Blank Contour Zig της εξωτερικής επιφανείας του τεμαχίου στην τελική γεωμετρία με βάθος κοπής 0.2mm ακτινικά και διαμήκη του τεμαχίου. Ορισμός πεδίου κατεργασίας αξονικά ορίζεται η τελική εξωτερική γεωμετρία του τεμαχίου και διαμήκη στο διάστημα μεταξύ ZM +1mm και ZM -16mm.

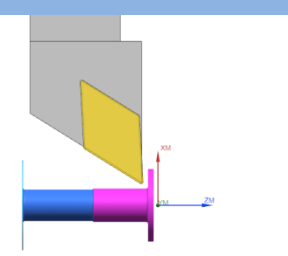

**Συνθήκες κοπής:** Vc= 63 m /min, F= 0.09mm /rev

**Εργαλείο κοπής :** Sandvik insert, Coating: CVD TI(C,N)+AI203+TIN Insert shape code(SC): D 55, Corner Radius 0.397 Inscribed Circle Diameter(IC): 27

## **Φάση 8**

Κατεργασία αποπεράτωσης ακολουθώντας την μέθοδο Blank Contour Zig της εξωτερικής επιφανείας του τεμαχίου στην τελική γεωμετρία με βάθος κοπής 0.2mm ακτινικά και διαμήκη του τεμαχίου που οδηγεί και στην αποκοπή του τεμαχίου. Ορισμός πεδίου κατεργασίας αξονικά ορίζεται η τελική εξωτερική γεωμετρία του τεμαχίου έως και το βύθισμα αποκοπής στο ΧΜ -1mm και διαμήκη στο διάστημα μεταξύ ZM 0mm και ZM -17mm.

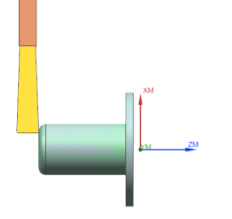

## **Συνθήκες κοπής:**

 $Vc= 60m/min$ ,  $F= 0.09mm/rev$ 

## **Εργαλείο κοπής:**

Sandvik insert, Coating: PVD(TI,AI)N Cutting Width(CW): 3mm, Corner Radius left-right: 0.2mm Γωνία συγκράτησης εργαλειοδέτη 90 μοίρες.

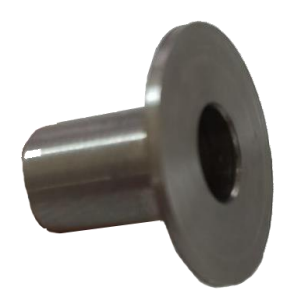

Σχήμα 3.4.5 Αποτέλεσμα κατεργασίας

## **3.5 5<sup>ο</sup> Τεμάχιο**

Αρχικό δοκίμιο προς κατεργασία αρχικής διαμέτρου 20 χιλιοστών τι υλικό του οποίου είναι σφυρηλατημένο ωστενικό ανοξείδωτο ατσάλι βαθμού 304, κατάστασης και σκληρότητας (Hardness Brinell) Ann 160.

Το συγκεκριμένο τεμάχιο δεν παρουσιάζει διαφορές στις διαστάσεις τον οπών, στο συνολικό μήκος και στην διάμετρο της κεφαλής του πώματος, η διαφορά βρίσκεται στο σώμα του πώματος. Σώμα μικρότερης διαμέτρου χωρίς αυλακώσεις το οποίο κατασκευάστηκε να λειτουργεί συνεργατικά με το 5° τεμάχιο.

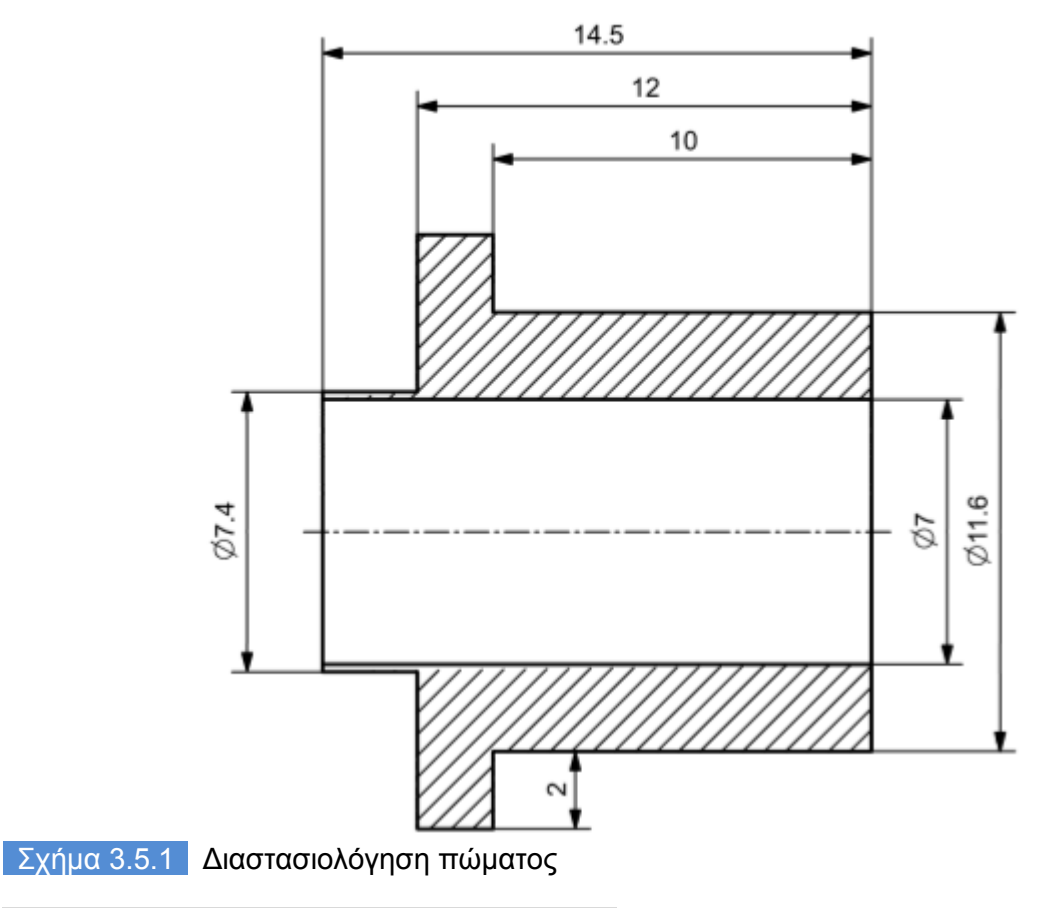

## **3.5.1 Σχεδιασμός τεμαχίου σε σύστημα CAD**

Ορίζοντας αυθαίρετα σύστημα συντεταγμένων ξεκινάει η σχεδίαση του εξωτερικού περιγράμματος του τεμαχίου σε επίπεδο δύο διαστάσεων με την εντολή Sketch που μας επιτρέπει την χρήση εργαλείων για άμεση σχεδίαση οποιασδήποτε γεωμετρίας που μπορεί να αποδοθεί στο επίπεδο. Ακολούθως με την εντολή Revolve επιλέγοντας το δυσδιάστατο σχέδιο και άξονα περιστροφής και εξωθούμε αυτό σε τρισδιάστατη συμπαγή κυλινδρική γεωμετρία. Έπειτα με την εντολή Drill Size Hole(2) δημιουργούμε την οπή στην επιθυμητή διάμετρο και βάθος συμπεριλαμβανομένης της κωνικότητα λόγο της άκρης του τρυπανιού. Με την εντολή Drill Size Hole(5) δημιουργούμε την λοξοτομή στο πρόσωπο του τεμαχίου και τέλος με την εντολή Edge Blend(6) δημιουργούμε την καμπυλότητα στο τέλος του σώματος.

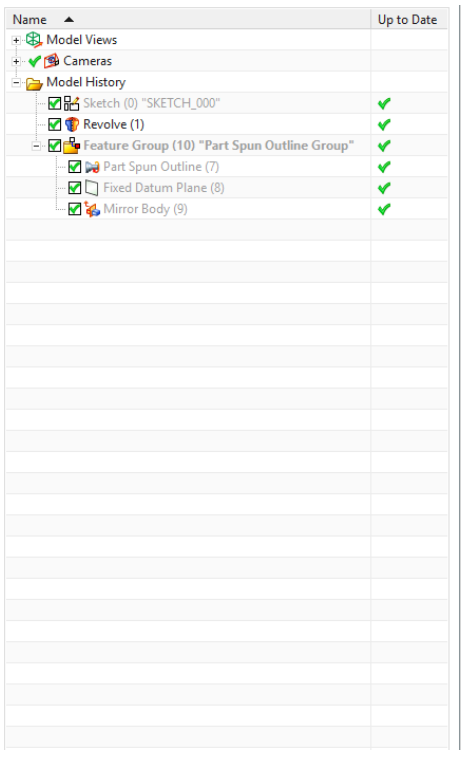

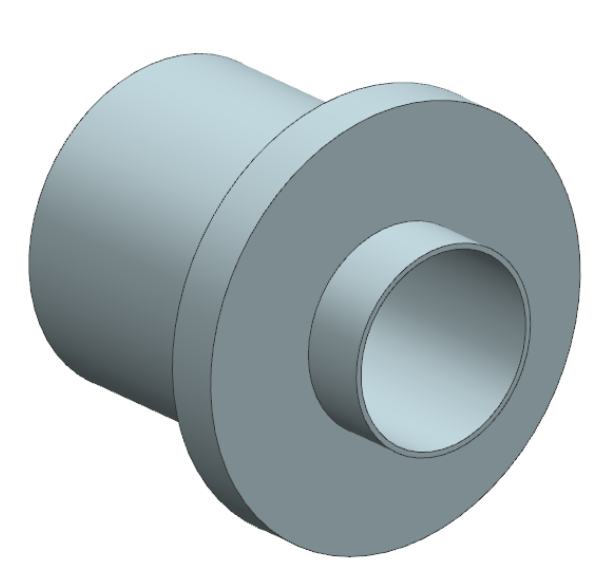

Σχήμα 3.5.2 Σχεδίαση μοντέλου

# **3.5.2 Κατεργασία σε σύστημα CAM**

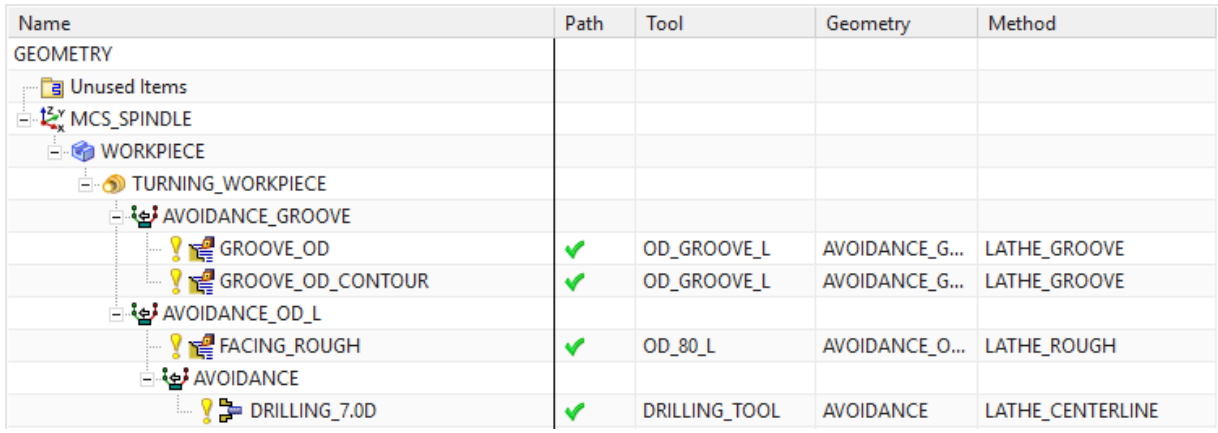

# Σχήμα 3.5.3 Παράθυρο κατεργασιών

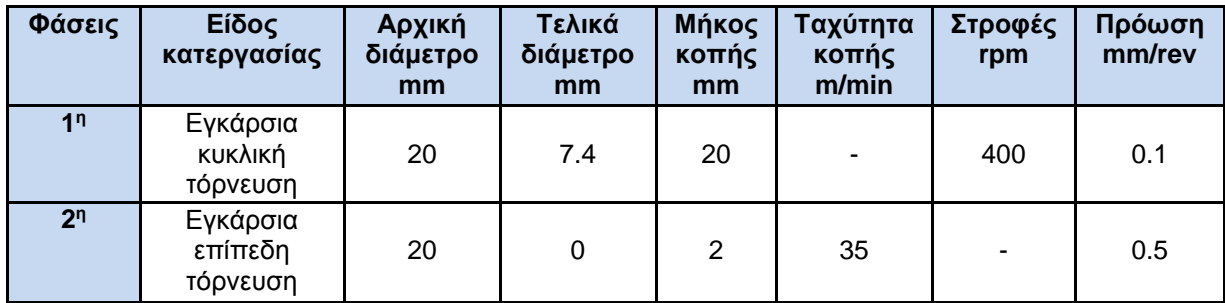

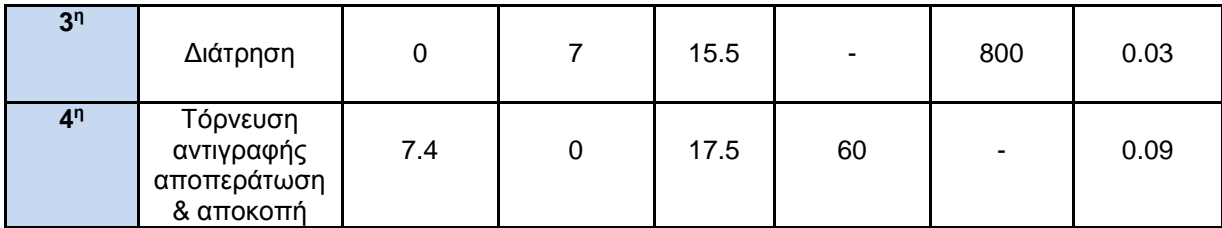

Σχήμα 3.5.4 Πίνακας Φασεολογίου

#### **Φάση 1**

Κατεργασία εκχόνδρισης ακολουθώντας την μέθοδο Plunge Zig της εξωτερικής επιφάνειας του τεμαχίου στην επιθυμητή τελική γεωμετρία. Το κοπτικό εκτελεί τα διαδοχικά βυθίσματα με το 50% του πλάτους του δηλαδή 2mm εκτός από το πρώτο πέρασμα που αναγκαστικά πρέπει να επέμβει στο δοκίμιο με όλο το πλάτος του και μέγιστο συνεχόμενο βύθισμα στα 3mm ακτινικά και αφήνοντας απόθεμα φινιρίσματος 0.2mm ακτινικά και διαμήκη του τεμαχίου για επόμενη κατεργασία. Ορισμός πεδίου κατεργασίας αξονικά ορίζεται η τελική εξωτερική γεωμετρία του τεμαχίου και έως XM +3.7mm και διαμήκη στο διάστημα μεταξύ ΖΜ +1mm και ΖΜ -20mm. Ορισμός επιπέδου επαναφοράς μετά από κάθε πέρασμα ίσο με 10mm ακτινικά.

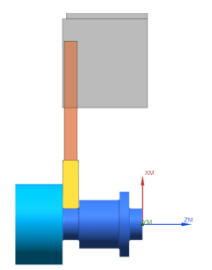

**Συνθήκες κοπής:**

 $n= 400$ rpm,  $F= 0.1$ mm/rev

## **Εργαλείο κοπής:**

Sandvik insert, Coating: PVD(TI,AI)N Cutting Width(CW): 4mm, Corner Radius left-right: 0.4mm Γωνία συγκράτησης εργαλειοδέτη 90 μοίρες.

## **Φάση 2**

Κατεργασία εκχόνδρισης προσώπου ακολουθώντας την μέθοδο Linear Zig με σκοπό την γρήγορη απομάκρυνση υλικού για την προσέγγιση της τελικής γεωμετρίας με διαδοχικά περάσματα βάθους 0.4mm. Ορισμός πεδίου κατεργασίας αξονικά ορίζεται από ΧΜ +3.7mm έως ΧΜ -1mm και διαμήκη στο διάστημα μεταξύ ΖΜ +1 έως ΖΜ - 2mm. Ορισμός επιπέδου επαναφοράς μετά από κάθε πέρασμα ίσο με 10mm διαμήκη και ακτινικά.

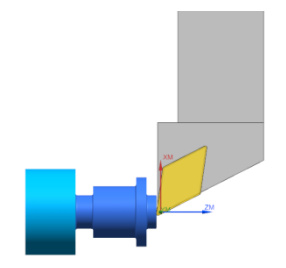

## **Συνθήκες κοπής:**

 $Vc= 35m/min$ ,  $F= 0.5mm/rev$ 

## **Εργαλείο κοπής:**

Sandvik insert, Coating: CVD TI(C,N)+AI203+TIN Insert shape code(SC): D 55, Corner Radius 0.397 Inscribed Circle Diameter(IC): 27

## **Φάση 3**

Κατεργασία διάνοιξης οπής ακολουθώντας την μέθοδο centerline-peck drill στην οποία ορίζεται ένα αρχικό σημείο ασφαλείας στο οποίο πλησιάζει το εργαλείο με γρήγορη ταχύτητα για να ξεκινήσει την κατεργασία. Όπως και προηγουμένως ορίζεται το σημείο που εξέρχεται μετά από κάθε πέρασμα ενώ εκτελεί διαδοχικά περάσματα αφαιρώντας υλικό βάθους 3mm σε κάθε βήμα πριν εξέλθει στο σημείο ασφαλείας και τελικό βάθος ΖΜ - 16.5mm. Χρησιμοποιείται εργαλείο διάτρησης διαμέτρου 7mm και γωνίας 118 μοιρών.

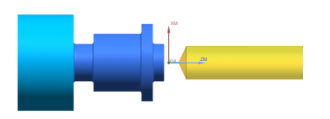

## **Συνθήκες κοπής:**

n= 800rpm, F= 0.03mm/rev

#### **Εργαλείο κοπής:**

Werko Drill, Coating HSS Co Diameter 7mm, Corner Radius 118

#### **Φάση 4**

Κατεργασία αποπεράτωσης ακολουθώντας την μέθοδο Blank Contour Zig της εξωτερικής επιφανείας του τεμαχίου στην τελική γεωμετρία με βάθος κοπής 0.2mm ακτινικά και διαμήκη του τεμαχίου που οδηγεί και στην αποκοπή του τεμαχίου. Ορισμός πεδίου κατεργασίας αξονικά ορίζεται η τελική εξωτερική γεωμετρία του τεμαχίου έως και το βύθισμα αποκοπής στο ΧΜ -1mm και διαμήκη στο διάστημα μεταξύ ZM 0mm και ZM -20mm.

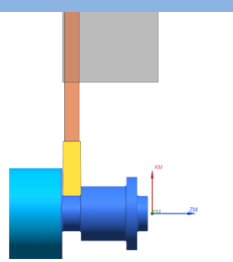

## **Συνθήκες κοπής:**

 $Vc= 60m/min$ ,  $F= 0.09mm/rev$ 

#### **Εργαλείο κοπής:**

Sandvik insert, Coating: PVD(TI,AI)N Cutting Width(CW): 3mm, Corner Radius left-right: 0.2mm Γωνία συγκράτησης εργαλειοδέτη 90 μοίρες.

#### **3.6 6<sup>ο</sup> Τεμάχιο**

Αρχικό δοκίμιο προς κατεργασία αρχικής διαμέτρου 20 χιλιοστών τι υλικό του οποίου είναι σφυρηλατημένο ωστενικό ανοξείδωτο ατσάλι βαθμού 304, κατάστασης και σκληρότητας (Hardness Brinell) Ann 160.

Το συγκεκριμένο τεμάχιο δεν παρουσιάζει διαφορές στις διαστάσεις τον οπών, στο συνολικό μήκος και στην διάμετρο της κεφαλής του πώματος, η διαφορά βρίσκεται στο σώμα του πώματος. Σώμα μικρότερης διαμέτρου χωρίς αυλακώσεις το οποίο κατασκευάστηκε να λειτουργεί συνεργατικά με το 5° τεμάχιο.

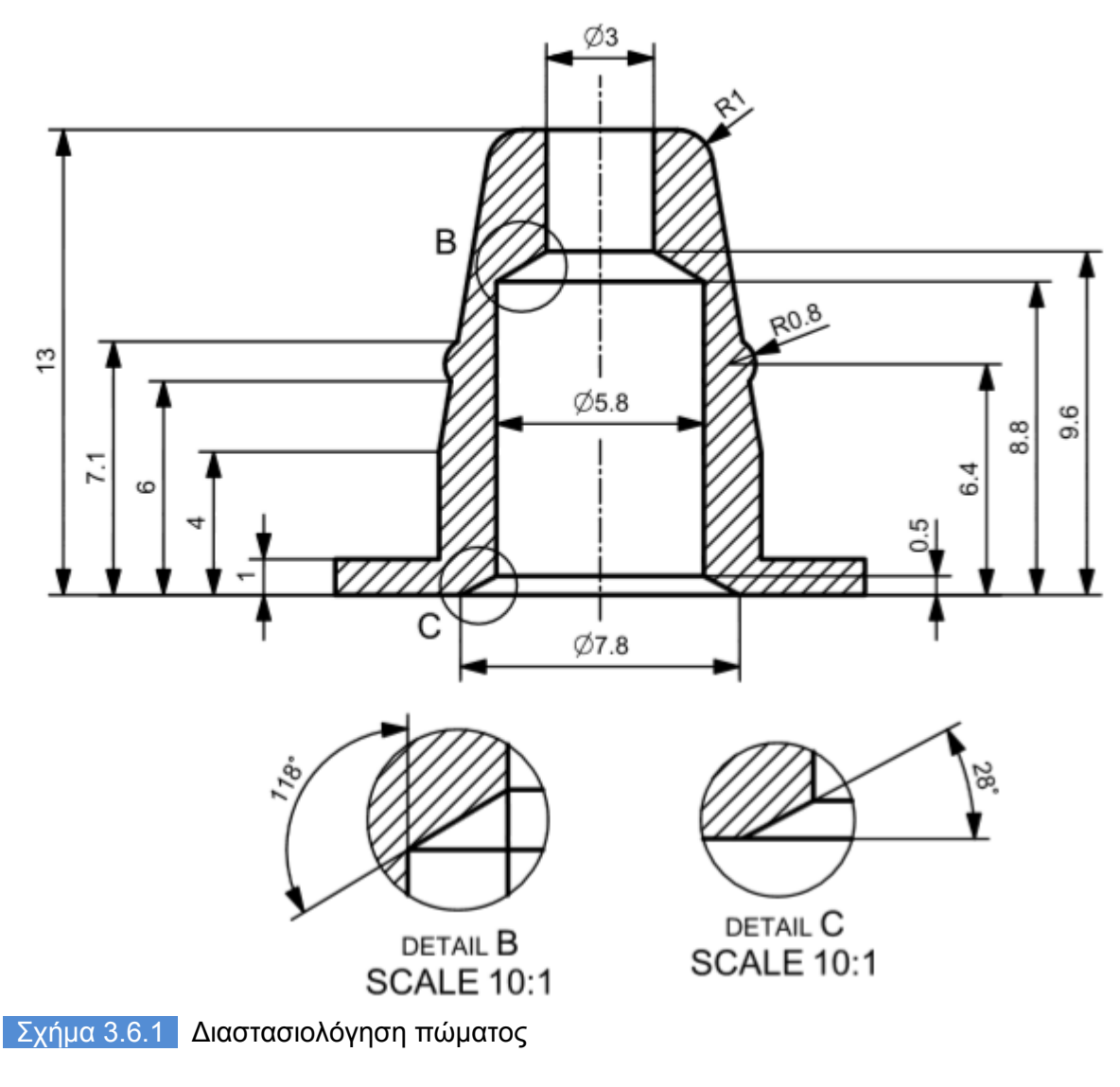

## **3.6.1 Σχεδιασμός τεμαχίου σε σύστημα CAD**

Ορίζοντας αυθαίρετα σύστημα συντεταγμένων ξεκινάει η σχεδίαση του εξωτερικού περιγράμματος του τεμαχίου σε επίπεδο δύο διαστάσεων με την εντολή Sketch που μας επιτρέπει την χρήση εργαλείων για άμεση σχεδίαση οποιασδήποτε γεωμετρίας που μπορεί να αποδοθεί στο επίπεδο. Ακολούθως με την εντολή Revolve επιλέγοντας το δυσδιάστατο σχέδιο και άξονα περιστροφής και εξωθούμε αυτό σε τρισδιάστατη συμπαγή κυλινδρική γεωμετρία. Έπειτα με την εντολή Drill Size Hole(2) δημιουργούμε την οπή στην επιθυμητή διάμετρο και βάθος συμπεριλαμβανομένης της κωνικότητα λόγο της άκρης του τρυπανιού. Με την εντολή Drill Size Hole(5) δημιουργούμε την λοξοτομή στο πρόσωπο του τεμαχίου και τέλος με την εντολή Edge Blend(6) δημιουργούμε την καμπυλότητα στο τέλος του σώματος.

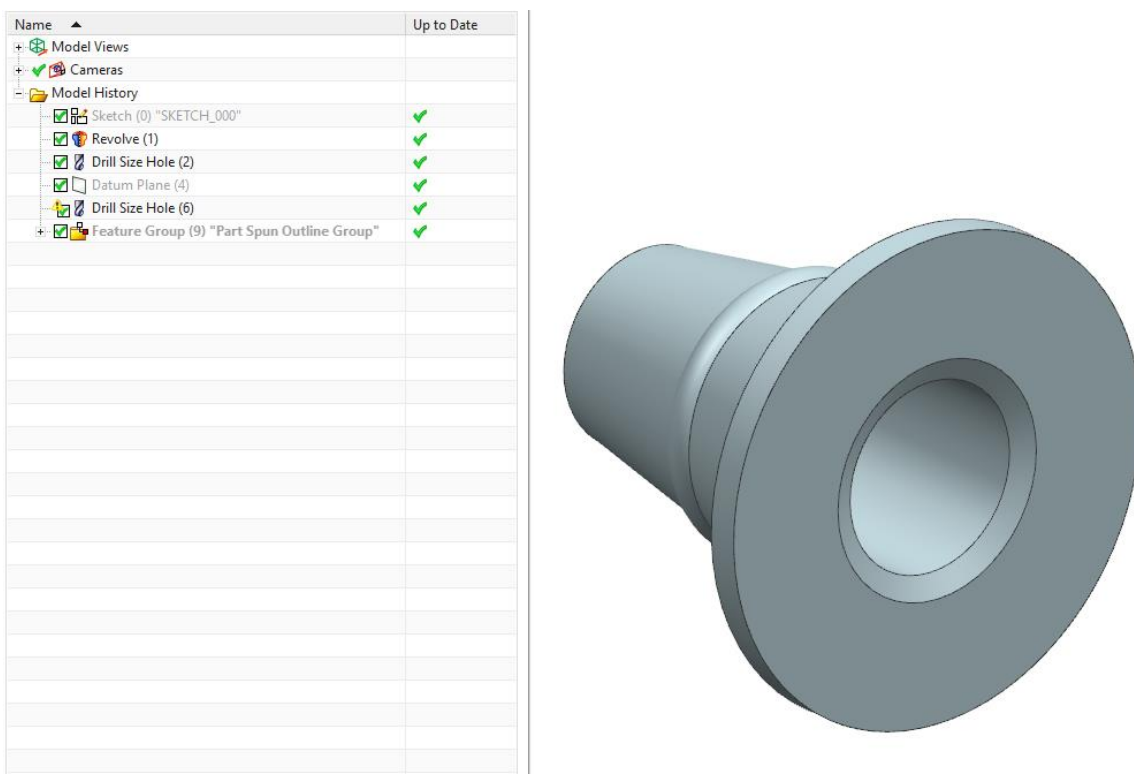

Σχήμα 3.6.2 Σχεδίαση μοντέλου

## **3.6.2 Κατεργασία σε σύστημα CAM**

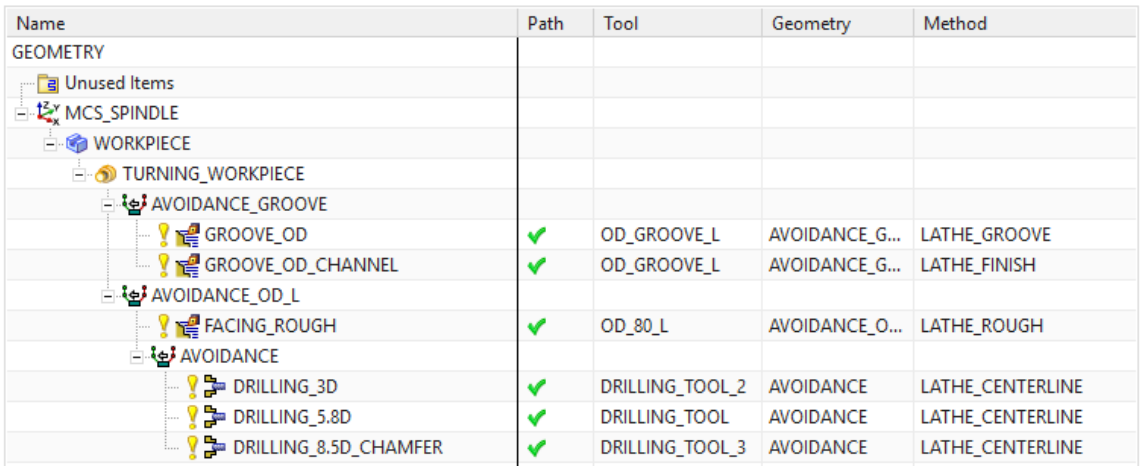

# Σχήμα 3.6.3 Παράθυρο κατεργασιών

![](_page_42_Picture_110.jpeg)

![](_page_43_Picture_239.jpeg)

## Σχήμα 3.6.4 Πίνακας Φασεολογίου

#### **Φάση 1**

Κατεργασία εκχόνδρισης ακολουθώντας την μέθοδο Plunge Zig της εξωτερικής επιφάνειας του τεμαχίου στην επιθυμητή τελική γεωμετρία. Το κοπτικό εκτελεί τα διαδοχικά βυθίσματα με το 50% του πλάτους του δηλαδή 2mm εκτός από το πρώτο πέρασμα που αναγκαστικά πρέπει να επέμβει στο δοκίμιο με όλο το πλάτος του και μέγιστο συνεχόμενο βύθισμα στα 3mm ακτινικά και αφήνοντας απόθεμα φινιρίσματος 0.2mm ακτινικά και διαμήκη του τεμαχίου για επόμενη κατεργασία. Ορισμός πεδίου κατεργασίας αξονικά ορίζεται η τελική εξωτερική γεωμετρία του τεμαχίου και έως XM +3.7mm και διαμήκη στο διάστημα μεταξύ ΖΜ +1mm και ΖΜ -20mm. Ορισμός επιπέδου επαναφοράς μετά από κάθε πέρασμα ίσο με 10mm ακτινικά.

## **Συνθήκες κοπής:**

 $n= 400$ rpm,  $F= 0.1$ mm/rev

## **Εργαλείο κοπής:**

Sandvik insert, Coating: PVD(TI,AI)N Cutting Width(CW): 4mm, Corner Radius left-right: 0.4mm Γωνία συγκράτησης εργαλειοδέτη 90 μοίρες.

## **Φάση 2**

Κατεργασία εκχόνδρισης προσώπου ακολουθώντας την μέθοδο Linear Zig με σκοπό την γρήγορη απομάκρυνση υλικού για την προσέγγιση της τελικής γεωμετρίας με διαδοχικά περάσματα βάθους 0.4mm. Ορισμός πεδίου κατεργασίας αξονικά ορίζεται από ΧΜ +8mm έως ΧΜ - 1mm και διαμήκη στο διάστημα μεταξύ ΖΜ +1 έως ΖΜ - 2mm. Ορισμός επιπέδου επαναφοράς μετά από κάθε πέρασμα ίσο με 10mm διαμήκη και ακτινικά.

![](_page_43_Figure_10.jpeg)

#### **Συνθήκες κοπής:**  $Vc= 210m/min$ ,  $F= 0.3mm/rev$

## **Εργαλείο κοπής:**

Sandvik insert, Coating: CVD TI(C,N)+AI203+TIN Insert shape code(SC): D 55, Corner Radius 0.397 Inscribed Circle Diameter(IC): 27

#### **Φάση 3**

Κατεργασία διάνοιξης οπής ακολουθώντας την μέθοδο Centerline-Peck Drill στην οποία ορίζεται ένα αρχικό σημείο ασφαλείας στο οποίο πλησιάζει το εργαλείο με γρήγορη ταχύτητα για να ξεκινήσει την κατεργασία. Ακόμα ορίζεται το σημείο που εξέρχεται μετά από κάθε πέρασμα ενώ εκτελεί διαδοχικά βυθίσματα αφαιρώντας υλικό βάθους 2mm σε κάθε βήμα πριν εξέλθει στο σημείο ασφαλείας και τελικό βάθος ΖΜ -16mm. Χρησιμοποιείται εργαλείο διάτρησης διαμέτρου 2mm και γωνίας 118 μοιρών.

![](_page_44_Figure_5.jpeg)

# **Συνθήκες κοπής:**

n= 2500rpm, F= 0.03mm/rev

## **Εργαλείο κοπής:**

Werko Drill, Coating HSS Co Diameter 3mm, Corner Radius 118

## **Φάση 4**

Κατεργασία διάνοιξης οπής ακολουθώντας την μέθοδο centerline-peck drill στην οποία ορίζεται ένα αρχικό σημείο ασφαλείας στο οποίο πλησιάζει το εργαλείο με γρήγορη ταχύτητα για να ξεκινήσει την κατεργασία. Όπως και προηγουμένως ορίζεται το σημείο που εξέρχεται μετά από κάθε πέρασμα ενώ εκτελεί διαδοχικά περάσματα αφαιρώντας υλικό βάθους 2mm σε κάθε βήμα πριν εξέλθει στο σημείο ασφαλείας και τελικό βάθος ΖΜ - 9.5mm. Χρησιμοποιείται εργαλείο διάτρησης διαμέτρου 5.8mm και γωνίας 118 μοιρών.

![](_page_44_Figure_12.jpeg)

# **Συνθήκες κοπής:**

n= 800rpm, F= 0.025mm/rev

## **Εργαλείο κοπής:**

Werko Drill, Coating HSS Co Diameter 5.8mm, Corner Radius 118

## **Φάση 5**

Κατεργασία λοξοτόμησης ακολουθώντας μέθοδο Drill στην οποία ορίζεται ένα αρχικό σημείο ασφαλείας στο οποίο πλησιάζει το εργαλείο με γρήγορη ταχύτητα για να ξεκινήσει την κατεργασία. Η κατεργασία ολοκληρώνετε με ένα βύθισμα σε βάθος ΖΜ -0.8mm. Χρησιμοποιείται εργαλείο διάτρησης διαμέτρου 8.5mm και γωνίας 118 μοιρών.

![](_page_45_Picture_2.jpeg)

## **Συνθήκες κοπής:**

n= 2500rpm, F= 0.08mm/rev

## **Εργαλείο κοπής:**

Werko Drill, Coating HSS Co Diameter 7mm, Corner Radius 118

## **Φάση 6**

Κατεργασία αποπεράτωσης ακολουθώντας την μέθοδο Blank Contour Zig της εξωτερικής επιφανείας του τεμαχίου στην τελική γεωμετρία με βάθος κοπής 0.2mm ακτινικά και διαμήκη του τεμαχίου που οδηγεί και στην αποκοπή του τεμαχίου. Ορισμός πεδίου κατεργασίας αξονικά ορίζεται η τελική εξωτερική γεωμετρία του τεμαχίου έως και το βύθισμα αποκοπής στο ΧΜ -1mm και διαμήκη στο διάστημα μεταξύ ZM 0mm και ZM -17mm.

![](_page_45_Figure_9.jpeg)

## **Συνθήκες κοπής:**

Vc= 98m/min, F= 0.09mm/rev

#### **Εργαλείο κοπής:**

Sandvik insert, Coating: PVD(TI,AI)N Cutting Width(CW): 3mm, Corner Radius left-right: 0.2mm Γωνία συγκράτησης εργαλειοδέτη 90 μοίρες.

![](_page_45_Picture_14.jpeg)

![](_page_45_Picture_15.jpeg)

## **3.7 7<sup>ο</sup> Τεμάχιο**

Αρχικό δοκίμιο προς κατεργασία αρχικής διαμέτρου 20 χιλιοστών τι υλικό του οποίου είναι σφυρηλατημένο ωστενικό ανοξείδωτο ατσάλι βαθμού 304, κατάστασης και σκληρότητας (Hardness Brinell) Ann 160.

Το συγκεκριμένο τεμάχιο χρησιμοποιείται συνδυαστικά με το 8º τεμάχιο προκειμένου να περαθεί η γεωμετρία σιλικόνης ώστε να χρησιμοποιηθεί στο σύστημα συναρμογής του 6<sup>ου</sup> τεμαχίου με το φιαλίδιο.

![](_page_46_Figure_3.jpeg)

Σχήμα 3.7.1 Διαστασιολόγηση πώματος

## **3.7.1 Σχεδιασμός τεμαχίου σε σύστημα CAD**

Ορίζοντας αυθαίρετα σύστημα συντεταγμένων ξεκινάει η σχεδίαση του εξωτερικού περιγράμματος του τεμαχίου σε επίπεδο δύο διαστάσεων με την εντολή Sketch που μας επιτρέπει την χρήση εργαλείων για άμεση σχεδίαση οποιασδήποτε γεωμετρίας που μπορεί να αποδοθεί στο επίπεδο. Ακολούθως με την εντολή Revolve επιλέγοντας το δυσδιάστατο σχέδιο και άξονα περιστροφής και εξωθούμε αυτό σε τρισδιάστατη συμπαγή κυλινδρική γεωμετρία..

![](_page_47_Picture_0.jpeg)

Σχήμα 3.7.2 Σχεδίαση μοντέλου

# **3.7.2 Κατεργασία σε σύστημα CAM**

![](_page_47_Picture_188.jpeg)

## Σχήμα 3.7.3 Παράθυρο κατεργασιών

![](_page_47_Picture_189.jpeg)

## Σχήμα 3.7.4 Πίνακας Φασεολογίου

#### **Φάση 1**

Κατεργασία εκχόνδρισης ακολουθώντας την μέθοδο Linear Zig της εξωτερικής επιφάνειας του τεμαχίου στην επιθυμητή τελική γεωμετρία με βάθος κοπής σε κάθε βήμα ίσο με 1mm ακτινικά και αφήνοντας απόθεμα φινιρίσματος 0.2mm ακτινικά και διαμήκη του τεμαχίου για την επόμενη κατεργασία. Ορισμός πεδίου κατεργασίας αξονικά ορίζεται η τελική εξωτερική γεωμετρία του τεμαχίου και διαμήκη στο διάστημα μεταξύ ΖΜ +1mm και ΖΜ -21.5mm. Ορισμός επιπέδου επαναφοράς μετά από κάθε πέρασμα ίσο με 10mm διαμήκη και ακτινικά.

![](_page_48_Picture_3.jpeg)

## **Συνθήκες κοπής:**

 $Vc= 210m/min$ .  $F= 0.1mm/rev$ 

## **Εργαλείο κοπής:**

Sandvik insert, Coating: CVD TI(C,N)+AI203+TIN Insert shape code(SC): D 55, Corner Radius 0.397 Inscribed Circle Diameter(IC): 27

## **Φάση 2**

Κατεργασία αποπεράτωσης ακολουθώντας την μέθοδο Blank Contour Zig της εξωτερικής επιφανείας του τεμαχίου στην τελική γεωμετρία με βάθος κοπής 0.2mm ακτινικά και διαμήκη του τεμαχίου. Ορισμός πεδίου κατεργασίας αξονικά ορίζεται η τελική εξωτερική γεωμετρία του τεμαχίου και διαμήκη στο διάστημα μεταξύ ZM +1mm και ZM -21.5mm.

## **Συνθήκες κοπής:**

Vc= 210m/min, F= 0.06mm/rev

#### **Εργαλείο κοπής:**

Sandvik insert, Coating: CVD TI(C,N)+AI203+TIN Insert shape code(SC): D 55, Corner Radius 0.397 Inscribed Circle Diameter(IC): 27

#### **Φάση 3**

Κατεργασία εκχόνδρισης προσώπου ακολουθώντας την μέθοδο Linear Zig με σκοπό την γρήγορη απομάκρυνση υλικού για την προσέγγιση της τελικής γεωμετρίας με διαδοχικά περάσματα βάθους 0.4mm. Ορισμός πεδίου κατεργασίας αξονικά ορίζεται από ΧΜ +2.9mm έως ΧΜ -1mm και διαμήκη στο διάστημα μεταξύ ΖΜ 0mm έως ΖΜ -1mm. Ορισμός επιπέδου επαναφοράς μετά από κάθε πέρασμα ίσο με 10mm διαμήκη και ακτινικά.

![](_page_48_Picture_16.jpeg)

**Συνθήκες κοπής:**  $Vc= 170m/min$ ,  $F= 0.1mm/rev$ 

![](_page_48_Picture_18.jpeg)

## **Εργαλείο κοπής:**

Sandvik insert, Coating: CVD TI(C,N)+AI203+TIN Insert shape code(SC): D 55, Corner Radius 0.397 Inscribed Circle Diameter(IC): 27

## **Φάση 4**

Κατεργασία αποκοπής τεμαχίου ακλουθώντας την μέθοδο Part Off. Το εργαλείο εκτελεί την κατεργασία με το 100% του πάχους του δηλαδή 4mm μέχρι να φτάσει στο επιθυμητό βάθος. Ορισμός πεδίου κατεργασίας αξονικά από XM +7.4mm έως XM -1mm και διαμήκη στο διάστημα μεταξύ ΖΜ -21mm έως ΖΜ – 25mm.

![](_page_49_Picture_4.jpeg)

## **Συνθήκες κοπής:**

 $Vc= 60m/min$ ,  $F= 0.09mm/rev$ 

## **Εργαλείο κοπής:**

Sandvik insert, Coating: PVD(TI,AI)N Cutting Width(CW): 4mm, Corner Radius left-right: 0.4mm Γωνία συγκράτησης εργαλειοδέτη 90 μοίρες.

![](_page_49_Picture_9.jpeg)

Σχήμα 3.7.5 Αποτέλεσμα κατεργασίας

#### **3.8 8<sup>ο</sup> Τεμάχιο**

Αρχικό δοκίμιο προς κατεργασία αρχικής διαμέτρου 30 χιλιοστών το υλικό του οποίου είναι αλουμίνιο τύπου 7075.

Το συγκεκριμένο τεμάχιο χρησιμοποιείται συνδυαστικά με το 7º τεμάχιο προκειμένου να περαθεί η γεωμετρία σιλικόνης ώστε να χρησιμοποιηθεί στο σύστημα συναρμογής του 6<sup>ου</sup> τεμαχίου με το φιαλίδιο.

![](_page_50_Figure_0.jpeg)

## **3.8.1 Σχεδιασμός τεμαχίου σε σύστημα CAD**

Ορίζοντας αυθαίρετα σύστημα συντεταγμένων ξεκινάει η σχεδίαση του εξωτερικού περιγράμματος του τεμαχίου σε επίπεδο δύο διαστάσεων με την εντολή Sketch που μας επιτρέπει την χρήση εργαλείων για άμεση σχεδίαση οποιασδήποτε γεωμετρίας που μπορεί να αποδοθεί στο επίπεδο. Ακολούθως με την εντολή Revolve επιλέγοντας το δυσδιάστατο σχέδιο και άξονα περιστροφής και εξωθούμε αυτό σε τρισδιάστατη συμπαγή κυλινδρική γεωμετρία. Έπειτα με την εντολή Drill Size Hole(6) δημιουργούμε την οπή στην επιθυμητή διάμετρο και βάθος συμπεριλαμβανομένης της κωνικότητα λόγο της άκρης του τρυπανιού.

![](_page_51_Picture_0.jpeg)

Σχήμα 3.8.2 Σχεδίαση μοντέλου

![](_page_51_Picture_118.jpeg)

![](_page_51_Picture_119.jpeg)

# Σχήμα 3.8.3 Παράθυρο κατεργασιών

![](_page_51_Picture_120.jpeg)

![](_page_52_Picture_266.jpeg)

## Σχήμα 3.8.4 Πίνακας Φασεολογίου

#### **Φάση 1**

Κατεργασία εκχόνδρισης προσώπου ακολουθώντας την μέθοδο Linear Zig με σκοπό την γρήγορη απομάκρυνση υλικού για την προσέγγιση της τελικής γεωμετρίας με διαδοχικά περάσματα βάθους 0.4mm. Ορισμός πεδίου κατεργασίας αξονικά ορίζεται η τελική γεωμετρία του τεμαχίου και διαμήκη στο διάστημα μεταξύ ΖΜ +1mm έως ΖΜ -42mm. Ορισμός επιπέδου επαναφοράς μετά από κάθε πέρασμα ίσο με 10mm διαμήκη και ακτινικά.

![](_page_52_Figure_4.jpeg)

#### **Συνθήκες κοπής:**

 $Vc= 210m/min$ ,  $F= 0.1mm/rev$ 

## **Εργαλείο κοπής:**

Sandvik insert, Coating: CVD TI(C,N)+AI203+TIN Insert shape code(SC): D 55, Corner Radius 0.397 Inscribed Circle Diameter(IC): 27

## **Φάση 2**

Κατεργασία εκχόνδρισης προσώπου ακολουθώντας την μέθοδο Linear Zig με σκοπό την γρήγορη απομάκρυνση υλικού για την προσέγγιση της τελικής γεωμετρίας με διαδοχικά περάσματα βάθους 0.4mm. Ορισμός πεδίου κατεργασίας διαμήκη με σημείο επάνω στο πρόσωπο του τεμαχίου. Ορισμός επιπέδου επαναφοράς μετά από κάθε πέρασμα ίσο με 10mm διαμήκη και ακτινικά.

![](_page_52_Figure_11.jpeg)

#### **Συνθήκες κοπής:**

 $Vc= 210m/min$ ,  $F= 0.1mm/rev$ 

#### **Εργαλείο κοπής:**

Sandvik insert, Coating: CVD TI(C,N)+AI203+TIN Insert shape code(SC): D 55, Corner Radius 0.397 Inscribed Circle Diameter(IC): 27

## **Φάση 3**

Κατεργασία διάνοιξης οπής ακολουθώντας την μέθοδο Centerline -Peck Drill στην οποία ορίζεται ένα αρχικό σημείο ασφαλείας στο οποίο πλησιάζει το εργαλείο με γρήγορη ταχύτητα για να ξεκινήσει την κατεργασία. Ακόμα ορίζεται το σημείο που εξέρχεται μετά από κάθε πέρασμα ενώ εκτελεί διαδοχικά βυθίσματα αφαιρώντας υλικό μέγιστου βάθους 3mm. Ορισμός πεδίου κατεργασίας διαμήκη με σημείο επάνω στο πρόσωπο του τεμαχίου και τελικό βάθος ΖΜ -21.8mm. Χρησιμοποιείται εργαλείο διάτρησης διαμέτρου 6mm και γωνίας 118 μοιρών.

![](_page_53_Figure_2.jpeg)

## **Συνθήκες κοπής:**

n= 2500rpm, F= 0.0 3mm /rev

#### **Εργαλείο κοπής :**

Werko Drill, Coating HSS Co Diameter 6mm, Corner Radius 118

## **Φάση 4**

Κατεργασία διάνοιξης οπής ακολουθώντας την μέθοδο Centerline -Peck Drill στην οποία ορίζεται ένα αρχικό σημείο ασφαλείας στο οποίο πλησιάζει το εργαλείο με γρήγορη ταχύτητα για να ξεκινήσει την κατεργασία. Ακόμα ορίζεται το σημείο που εξέρχεται μετά από κάθε πέρασμα ενώ εκτελεί διαδοχικά βυθίσματα αφαιρώντας υλικό μέγιστου βάθους 6mm. Ορισμός πεδίου κατεργασίας διαμήκη με σημείο επάνω στο πρόσωπο του τεμαχίου και τελικό βάθος ΖΜ -17.7mm. Χρησιμοποιείται εργαλείο διάτρησης διαμέτρου 11mm και γωνίας 118 μοιρών.

![](_page_53_Figure_9.jpeg)

## **Συνθήκες κοπής:**

n= 1500rpm, F= 0.0 6mm /rev

#### **Εργαλείο κοπής :**

Werko Drill, Coating HSS Co Diameter 11mm, Corner Radius 11

## **Φάση 5**

Κατεργασία εσωτερικής εκχόνδρισης ακολουθώντας την μέθοδο Linear Zig της εξωτερικής επιφάνειας του τεμαχίου στην επιθυμητή τελική γεωμετρία με βάθος κοπής σε κάθε βήμα ίσο με 0.2mm. Ορισμός πεδίου κατεργασίας αξονικά ορίζεται με σημείο η τελική εσωτερική γεωμετρία του τεμαχίου. Ορισμός επιπέδου επαναφοράς μετά από κάθε πέρασμα ίσο με 0.2mm διαμήκη και ακτινικά.

![](_page_53_Figure_16.jpeg)

**Συνθήκες κοπής:** n= 300rpm, F= 0.1mm /rev

**Εργαλείο κοπής :** Sandvik insert, Coating: CVD TI(C,N)+AI203+TIN Insert shape code(SC): D 80, Corner Radius 0.397 Inscribed Circle Diameter(IC): 27

## **Φάση 6**

Κατεργασία αποκοπής τεμαχίου ακολουθώντας την μέθοδο Part Off. Το εργαλείο εκτελεί την κατεργασία με το 100% του πάχους του δηλαδή 4mm μέχρι να φτάσει στο επιθυμητό βάθος. Ορισμός πεδίου κατεργασίας αξονικά XM -1mm και διαμήκη στο διάστημα μεταξύ ΖΜ -37mm έως ΖΜ – 41mm.

![](_page_54_Figure_3.jpeg)

**Συνθήκες κοπής:** n= 400rpm, F= 0.09mm/rev

## **Εργαλείο κοπής:**

Sandvik insert, Coating: PVD(TI,AI)N Cutting Width(CW): 4mm, Corner Radius left-right: 0.4mm Γωνία συγκράτησης εργαλειοδέτη 90 μοίρες.

![](_page_54_Picture_7.jpeg)

Σχήμα 3.8.5 Αποτέλεσμα κατεργασία

## **4. ΣΥΝΟΨΗ ΚΑΙ ΑΠΟΤΕΛΕΣΜΑΤΑ**

Ξεκινώντας με τον ορισμό του προβλήματος να κατασκευάσουμε πώματα για την εφαρμογή αυτών σε γυάλινα φιαλίδια συγκεκριμένων διαστάσεων με σκοπό τη δημιουργία αεροστεγής ιδιότητας στη συναρμογή και μελετώντας τα δεδομένα αυτού, όπως την εύρεση της ονομαστικής διαμέτρου του στομίου των πωμάτων οδηγούμαστε στο σχεδιασμό πωμάτων διαφορετικών μορφολογιών τα οποία στη συνέχεια συγκρίνονται μεταξύ τους ως προς την αεροστεγή τους απόδοση στη συναρμογή και έπειτα επιλέγεται το βέλτιστο εξ αυτών προκυμμένου να κατασκευαστεί πλήθος τέτοιων πωμάτων για την κάλυψη των αναγκών του εργαστηρίου.

Στον παρακάτω πίνακα παρουσιάζονται τα αποτελέσματα της απόδοσης κάθε πώματος. Ορίζουμε ως απόδοση την σχέση μεταξύ του κενού αέρος και της χρονικής διάρκειας. Δηλαδή την ικανότητα της διατήρησης του κενού αέρος σε επιτρεπτά επίπεδα που δημιουργείται μέσα στο φιαλίδιο σε βάθος χρόνου και την παρουσιάζουμε σε ώρες, επομένως όσο περισσότερη ώρα διατηρηθεί το κενό αέρος στα επιτρεπτά επίπεδα τόσο καλύτερη η απόδοση του πώματος.

![](_page_55_Picture_175.jpeg)

Σχήμα 3.8.4 Πίνακας απόδοσης πωμάτων σε ώρες

Επομένως καταλήξουμε στο συμπέρασμα ότι το 3<sup>ο</sup> πώμα είναι το αποτελεσματικότερο εξ αυτών και άρα θα προβούμε στην κατασκευή πολλαπλών τεμαχίων τέτοιου τύπου.

![](_page_55_Picture_4.jpeg)

Σχήμα 3.8.4 Παρουσίαση συναρμογής σε σύστημα CAD

# **5. ΒΙΒΛΙΟΓΡΑΦΙΑ**

- Μηχανολογικό Σχέδιο 2<sup>η</sup>έκδοση, Αντωνιάδης Αριστομένης, 2013, εκδόσεις Τζιόλα
- Μηχανουργική Τεχνολογία, τόμος Β, κατεργασίες κοπής, Αντωνιάδης Αριστομένης, 2011 εκδόσεις Τζιόλα
- Συστήματα CAD/CAM & Τρισδιάστατη Μοντελοποίηση, 2<sup>η</sup> έκδοση, Νικόλαος Μπιλάλης, Εμμανουήλ Μαραβελάκης, 2014, εκδόσεις Τζιόλα
- Σύγχρονες Τεχνολογίες Κατασκευής με τη Βοήθεια Η/Υ, Ιωάννης Γιαννατσής, Βασίλειος Δεδούσης, Βασίλειος Κανελίδης, www.kallipos.gr
- Ψηφιακά Καθοδηγούμενη Τορνευση με Χρήση του λογισμικού CAD/CAM NX, Μουντάκης Ευστράτιος
- Machining Data Handbook 3<sup>rd</sup> Edition, Metcut Research Associates INC
- High Performance Tools, 2016 Main Catalog, WERKO®□
- SINUMERIK 802D sl840D sl840Di/ 840Di sl/ 810D Programming Manual ISOTurning, 04.2007 Edition
- Parker 0-Ring Handbook ORD 5700
- www.sandvik.coromant.com
- www.kennametal.com

# **6. ΠΑΡΑΡΤΗΜΑ ΜΗΧΑΝΟΛΟΓΙΚΩΝ ΣΧΕΔΙΩΝ**

Παρακάτω παρουσιάζονται τα μηχανολογικά σχέδια των πωμάτων και των τεμαχίων κατασκευασμένα με την χρήση του λογισμικού πακέτου Siemens NX12 της εταιρίας Siemens PLM Software.

![](_page_57_Picture_0.jpeg)

![](_page_58_Picture_0.jpeg)

![](_page_59_Picture_0.jpeg)

![](_page_60_Picture_0.jpeg)

![](_page_61_Figure_0.jpeg)

![](_page_62_Figure_0.jpeg)

![](_page_63_Picture_0.jpeg)

![](_page_64_Figure_0.jpeg)